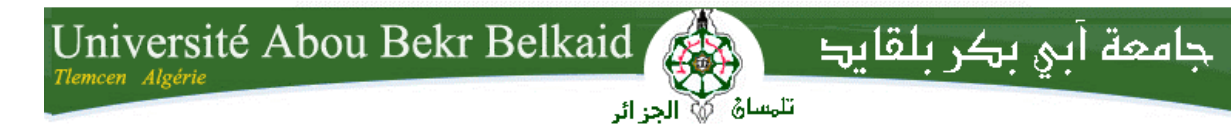

## **République Algérienne Démocratique et Populaire**

 **Université Abou Bakr Belkaid– Tlemcen**

 **Faculté des Sciences**

 **Département d'Informatique**

## **Mémoire de fin d'études**

## **Pour l'obtention du diplôme de Master en Informatique**

**Option:** Système d 'Information et Connaissances (S.I.C)

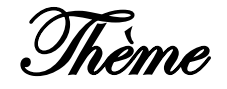

## **Intégration de SCORM dans un réseau social d'apprentissage**

**Réalisé par :** 

Tounkara Ganda

Présenté le 26 Juin 2014 devant la commission d'examination composée de MM.

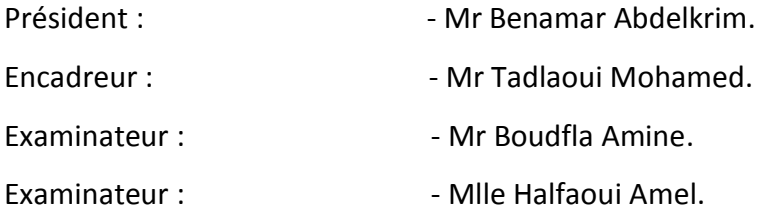

Année universitaire: 2013-2014

## *Remerciement*

<span id="page-1-0"></span>*Mon remerciement va en premier lieu à ALLAH le tout puissant de nous avoir donné la foi et de nous avoir permis d'en arriver là.*

*Je tiens à remercier également mes deux chers parents, eux qui m'ont élevé dès que j'étais petit.*

*Je tiens à remercier particulièrement mon encadreur Mr Tadlaoui pour son encadrement et pour l'intérêt qu'il a accordé à mon travail.*

*Je remercie très sincèrement les membres de jury d'avoir bien voulu accepter de faire partie de la commission d'examinateur.*

*J'adresse également mes remerciements, à tous mes enseignants, qui ont contribué à notre formation tout au long de nos années d'étude.* 

*Je tiens également à remercier tous mes collègues de promotion que j'ai eu le plaisir de les côtoyer pendant cette période de formation.*

*Je remercie tous ceux qui ont contribué de près ou de loin à la réalisation de ce travail.*

## *Dédicaces*

<span id="page-2-0"></span>*Louange à Dieu, Seigneur de l'univers; c'est toi que nous adorons et c'est toi que nous implorons secours ; que le salut, les prières et les bénédictions soient sur le prophète Mohammed, modèle pour les croyants,*

*C'est avec un énorme plaisir, que je dédie ce modeste travail tout d'abord : à mes parents pour leur amour, leur sacrifice et leur encouragement,*

*A mes sœurs et frère ainsi qu'à toute ma famille et proches parents,*

*A mon encadreur Mr Tadlaoui, à mes deux camarades de classe habbib abdelkadir et abdoul madjid mattahari avec qui j'ai partagé les joies et les difficultés durant ce projet,*

*A tous mes frères, amis fidèles (Sangaré Nouh et Sow Salif) et à tous mes amis du SIC, MID et RSD ;*

*A mes chers frères et sœurs de SIC et RSD Abdoulatif, belda, Mahmoud, Amara Manel et Belguitri Karima.*

*A toute personne qui a contribué de près ou de loin à la réalisation de ce projet de fin d'étude.*

*Tounkara Ganda*

## <span id="page-3-0"></span>**Résumé**

De nos jours les réseaux sociaux sont devenus de plus en plus utilisés dans les universités ainsi que dans les entreprises. Cela est dû à leur facilité d'utilisation et aux fonctions de collaborations et de communications offertes. Pour profiter des importantes fonctionnalités des réseaux sociaux dans le domaine d'apprentissage, le système d'apprentissage dans les réseaux sociaux vit le jour en 2013. Son objectif principal est d'intégrer le coté sociale dans le domaine e-Learning. Cette intégration a été réalisée par l'implémentation d'une plateforme e-learning comme surcouche sur les réseaux sociaux. Ce système donne une grande satisfaction au niveau du domaine e-learning, mais il n'intègre pas la notion des normes et standards du e-learning. Dans cette thèse de master, notre objectif principal est d'intégrer la notion de normes et standards dans le système de réseaux sociaux d'apprentissage. Cet objectif sera réalisé par l'intégration d'un module ″import-export″ au sein de la plateforme StudyPress.

### **-Abstract-**

Nowadays, the social networks became increasingly used in the universities like in the companies. This is due to their facility of use and the functions of collaborations and communications offered. To take advantage of significant features of social networks in the domain of e-learning, a system of learning in the social networks baptized StudyPress took place in 2013. Its main objective is to integrate the social dimension in the domain of e-learning. This integration has been realized by the implementation of a platform of e-learning as over lay on social networks. This system gives a great satisfaction to e-learning, but it does not incorporate the notion of norms and standards of e-learning. As part of this master thesis, our main objective is to integrate the concept of norms and standards in the system of social networks of learning. This objective will be realized by the integration of a module ″import-export ″ of resources under SCORM format within the StudyPress platform.

#### **–ملخص–**

في الوقت الحاضر، أصبحت الشبكات الاجتماعية أكثر استعمالا و شيوعا في الجامعات وكذلك في الشركات. وهذا يرّجع إلى سهولة استخدامها و خدمات النعاون والانصالات المتاحة. و من اجّل الاستفادة من منافع خدمات الشبكات الاجتّماعية في مجال النّعلم, تولد نظام النّعلم في الشبكات الاجتماعية في عام 2013. هدفه الرّئيسي هو ادرِاج َّالجانب الاجتماعي في مجال التعليم الإلكتروني. و قد تحقق هذا الهدف من خلال إنشاء النظام التعلم الإلكتروني الّتِي نراكب على الشبكات الاجتماعية. هذا النظام يعطي استفادة كبيرة على مستوى المحال النعلم الإلكتروني، ولكنه لا يتضمن مفهوم قواعد ومعايير و قوانين النعلم الإلكتروني. في عملنا هذا هدفنا الرئيسي هو دمج مفهوم القواعد والمعايير في نظام شبكات النّعلم الاجتماعي وسيتم تحقيق ذلك من خلال تركيب "SCORM" على نظام النّعليم اإلنكخشوٌ StudyPress

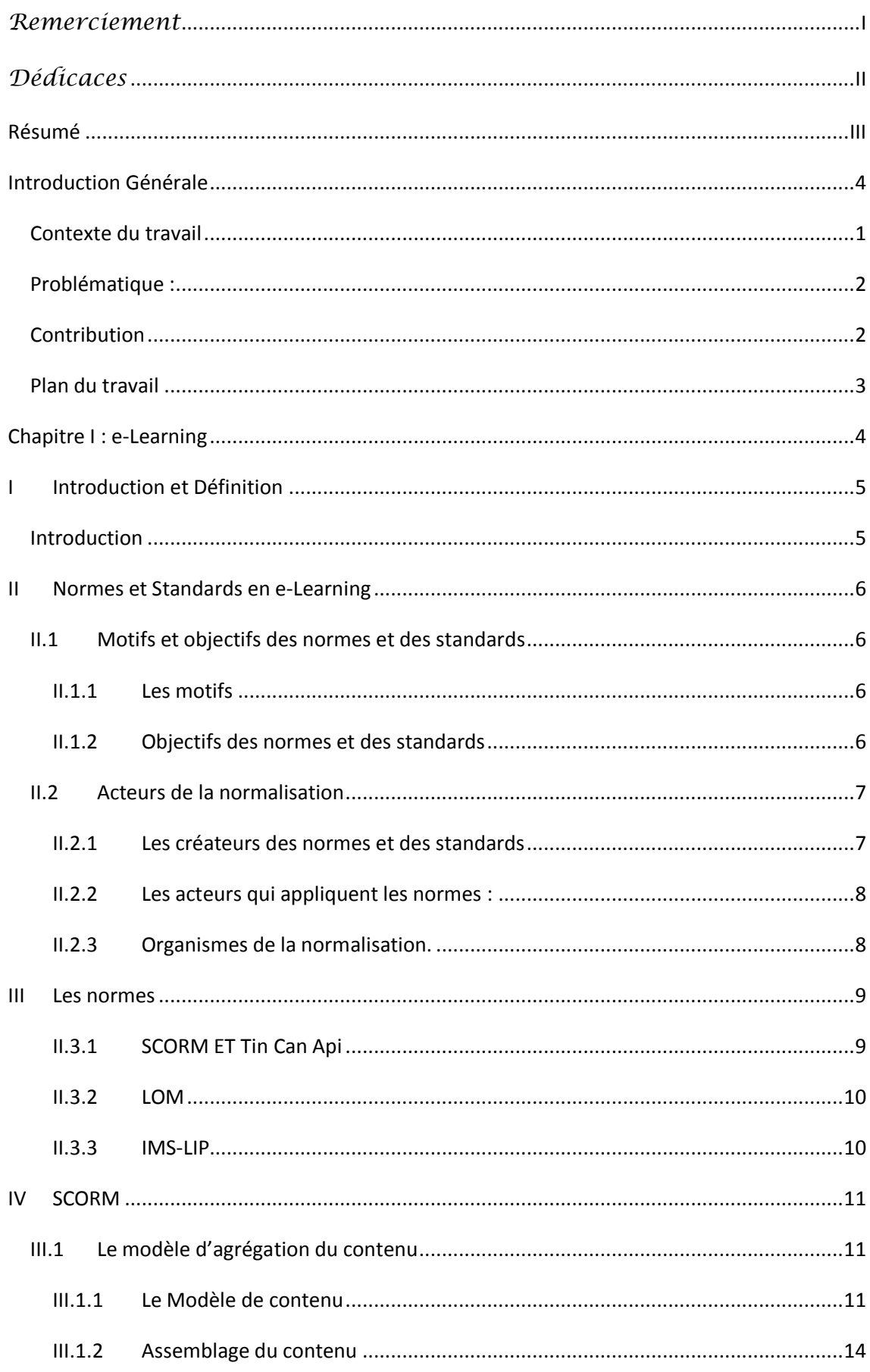

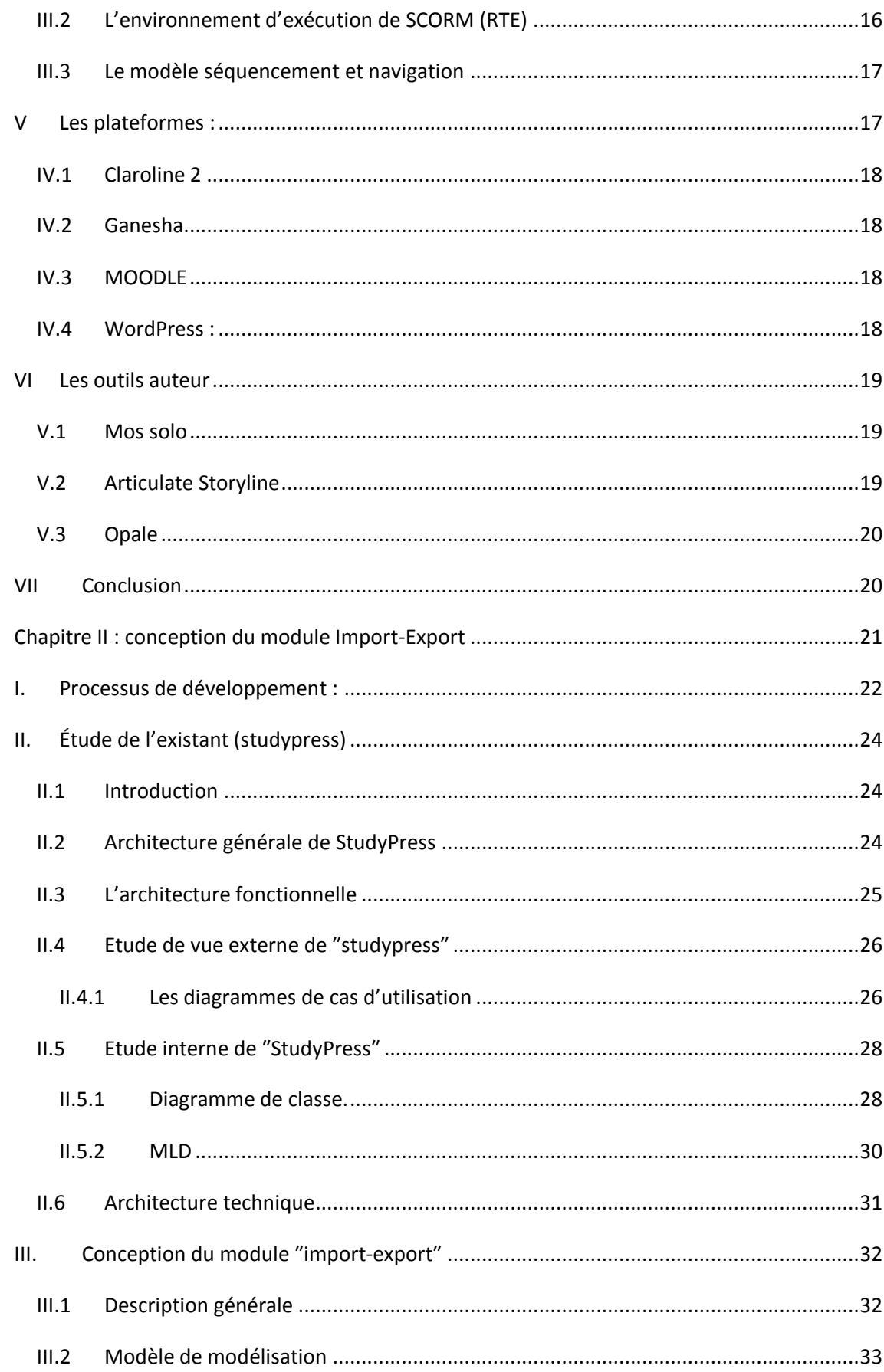

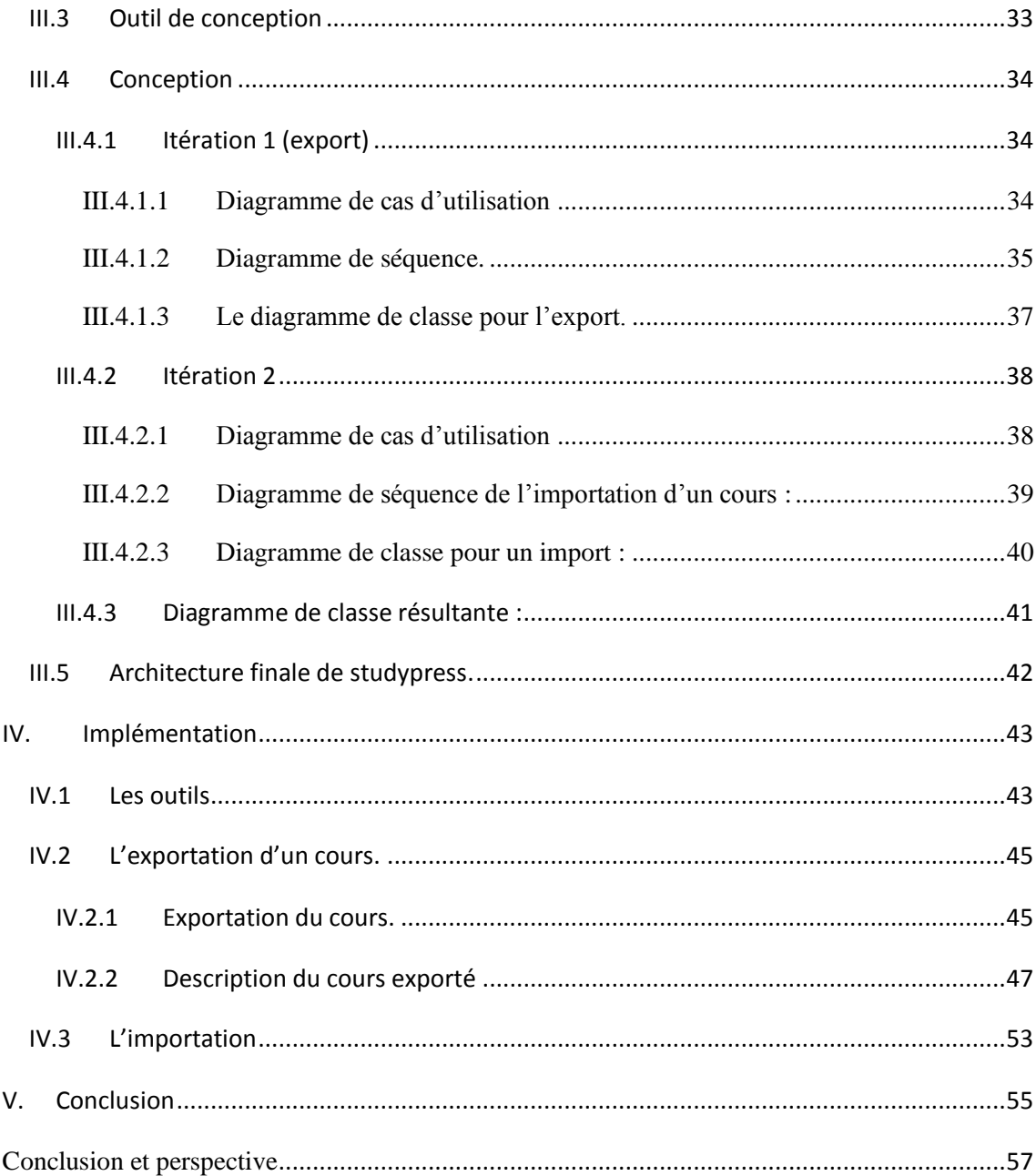

## <span id="page-7-0"></span>**Introduction**

## **Générale**

Depuis l'antiquité [1] l'homme se voie dans la soif de transmettre son passé et changer sa condition de vie. Pour réaliser son but il s'intéresse à la science et empreinte plusieurs voies pour sa conquête. L'histoire nous raconte [1], que les premiers systèmes d'éducation ont vu le jour en Egypte et en Inde dès le IVe millénaire av. J.-C. Ainsi les premières écoles furent fondées chez les Grecs à partir du VIIIe siècle av. J.-C. La situation éducative continue à s'améliorer jusqu'à fonder des différents types d'établissements pédagogiques tels que les écoles primaires, les secondaires, les lycées, les universités…

Au 20ème siècle [2] avec l'apparition de réseau et de la technologie web, le système éducatif s'est beaucoup intéressé à une nouvelle méthodologie d'apprentissage qui s'appelle le ″e-learning″. Contrairement aux systèmes éducatifs traditionnels où l'apprenant était obligé de prendre des cours dans des salles en face des enseignants ou bien fréquenter des écoles, le e-learning est un système d'apprentissage qui permet à l'apprenant de s'instruire chez lui comme il veut, et quand il veut.

## <span id="page-8-0"></span>**Contexte du travail**

 $\overline{a}$ 

Le e-learning selon une définition générale [3] désigne toutes activités, processus, actions liés à l'éducation par l'utilisation de moyens électroniques, existait depuis longtemps. Il s'est amélioré peu à peu à travers le temps à commencer par l'utilisation des cédéroms, puis internet, intranet, sans fil et mobile. Le e-learning continue à évoluer sans cesse jusqu'au début du  $XXI^e$  siècle [4], où il devient de plus en plus intéressant avec l'apparition des premières plateformes.

En 2001[4], la plateforme MOODLE a fait son apparition et proposa une interaction entre les apprenants en ligne. Selon le Sloan Consortium<sup>1</sup>, en 2009, 4,9 millions de personnes s'étaient déjà inscrites à au moins un cours en ligne.

De nos jours, les plateformes deviennent de plus en plus nombreuses et de plus en plus variées. On peut distinguer les LMS pour associer les contenus pédagogiques aux apprenants, le CMS pour production et mise à jour dynamique du site web, le HKMS pour la gestion des connaissances et compétences dans une entreprise.

Parmi ces outils du e-Learning cités, les CMS sont les plus utilisés [2] et dans cette famille, WordPress est la plus populaire et utilisée grâce à sa souplesse et facilite

 $^{1}$  Société professionnelle pour le développement de la qualité du e Learning.

d'utilisation. On peut facilement l'adapter à un domaine à l'aide des extensions ou plugins.

En 2013, StudyPress, une extension ou plugin WordPress a vu le jour. Il a pour but de profiter des avantages qu'offrent les réseaux sociaux pour concevoir une plateforme d'apprentissage sociale sous le CMS WordPress. StudyPress a permis de transformer ce CMS en un outil auteur collaboratif et une plateforme de gestion de cours.

## <span id="page-9-0"></span>**Problématique :**

Malgré les nombreuses fonctionnalités offertes par StudyPress et malgré les nombreux problèmes résolus par Studypress, ce dernier demeure toujours limité et isolé.

StudyPress reste limité du point de vu que son outil de production de contenu pédagogique est très basique. Il ne peut produire du contenu pédagogique qu'à partir des éléments très simples tel que du texte, images, audio… Tandis que de nos jours avec l'apparition des outils auteurs, les producteurs de contenu pédagogique tendent à baser la production des contenus sur l'utilisation de ces outils grâce à leur souplesse, et leur facilité à produire du bon contenu.

StudyPress demeure isolé, il ne communique pas avec les autres plateformes de point de vue où il ne consomme pas les contenus pédagogiques produits par les autres plateformes et ne partage pas ses contenus pédagogiques avec les autres plateformes, or partager les ressources pédagogiques est une propriété indispensable pour une plateforme d'apprentissage.

## <span id="page-9-1"></span>**Contribution**

Vue la grande importance liée à l'utilisation des outils auteurs comme moyen de production de contenu pédagogique, vue la nécessité d'interopérabilité de notre système avec les autres systèmes, notre contribution consiste à développer une application qui permet de répondre à deux besoins :

- Créer des contenus pédagogiques au sein de notre plateforme par importation du contenu pédagogique produit à partir d'autres plateformes ou à partir des outils auteurs.
- Exporter nos contenus pédagogiques pour pouvoir les partager avec d'autres plateformes.

L'implémentation de cette application passe par l'étude d'un langage commun entre les plateformes : les normes et les standards du e-learning.

## <span id="page-10-0"></span>**Plan du travail**

Notre travail est structuré comme suit :

Le premier chapitre est consacré au e-learning. Dans ce chapitre nous allons parler du elearning sur plusieurs plans. En premier lieu on expose les normes et les standards d'une manière générale, puis nous allons décrire en détail la norme que nous avons choisie pour l'implémenter. Ensuite on parlera des outils du e-learning tel que les plateformes et les outils auteurs.

Le deuxième chapitre est consacré à la réalisation de notre contribution qui sera divisée en plusieurs parties à savoir : le processus de développement, une étude de l'existant qui sera menée sur StudyPress, conception et l'implémentation de notre application.

Nous terminons cette thèse par la présentation des perspectives futures de notre travail. Ce qui sera l'objectif d'un nouveau projet.

## <span id="page-11-0"></span>**Chapitre I : e-Learning**

## <span id="page-12-0"></span>**I Introduction et Définition**

## <span id="page-12-1"></span>**Introduction**

 $\overline{a}$ 

Le e-learning, dispositif de formation [5] a apparu au début des années 1990 dans la technologie des multimédia et de l'internet. Il est considéré comme la quatrième génération de la technologie de l'enseignement à distance. Ces quatre générations sont : la génération de l'imprimerie, la génération du multimédia, la génération de télématique, et la génération de l'enseignement flexible qui est nommé ″e-learning″.

La génération de l'imprimerie est la première des quatre générations. Elle est apparue au début du XIXe siècle en Angleterre dans le cadre de l'apprentissage de la sténographie<sup>2</sup>. L'enseignement était basé sur de manuels rédigés par le formateur ou une équipe pédagogique et véhiculés par correspondance. L'apprenant travaillait d'une manière indépendante, il n'est pas membre d'un groupe. Les manuels étaient bien faits par les spécialistes à point que l'apprenant a l'impression qu'il est à côté du formateur qui lui pose des questions ou lui demande de réaliser une activité quelconque.

La génération du multimédias, deuxième des quatre générations, elle est caractérisée par l'utilisation des medias de diffusion de masse comme la radio ou la télévision. Au cours de la deuxième moitié du XXe siècle à travers l'utilisation du téléphone, l'apprenant était déjà en dialogue avec le formateur.

La troisième génération, génération de la télématique est apparue dans les années 1980. On assiste à l'usage de l'audioconférence ou la vidéoconférence. Cette génération contrairement aux deux générations précédentes où il n'avait que l'interaction entre le formateur et l'apprenant, elle permettait l'interaction entre les apprenants.

La quatrième génération, générations de l'enseignement flexible ou ″e-learning″ est caractérisée par l'usage massif de l'internet comme moyen de communication entre apprenants, apprenants et apprenants, formateurs. Il y aura la définition de l'e-learning tout de suite.

<sup>&</sup>lt;sup>2</sup> Procédé d'écriture formé de signes abréviatifs et conventionnels, qui sert à transcrire la parole aussi rapidement qu'elle est prononcée.

## <span id="page-13-0"></span>**II Normes et Standards en e-Learning**

## <span id="page-13-1"></span>**II.1 Motifs et objectifs des normes et des standards**

## <span id="page-13-2"></span>**II.1.1 Les motifs**

Depuis [9] la fin des années 90, la Formation Ouverte et À Distance (FOAD) a connu un essor remarquable. Cette dynamique est rendu possible grâce à l'avancée technologique de l'internet et du web. A partir du milieu des années 90, l'explosion de l'internet a complètement changé la situation. Aujourd'hui beaucoup d'enseignants intègrent l'utilisation du web et de l'internet dans leur formation pour améliorer leurs pratiques pédagogiques. L'ordinateur devient un moyen pour accéder à l'information et à des ressources pédagogiques variées, un lieu d'échange et de communication au sein d'une communauté d'apprenants où habite technologie numérique mais aussi support et outils traditionnels. D'un côté on se trouve dans une situation incohérente où :

- Il est impossible de transporter des objets pédagogiques d'un server vers un autre,
- Il est impossible d'associer des nouvelles règles de séquencement à des structures existantes,
- Il est impossible de réutiliser des ressources,
- Il est impossible d'accéder (par recherche) des objets pédagogiques.

Des normes doivent être mises en place pour l'amélioration effective et mesurable de l'apprentissage dans ce contexte hybride.

## <span id="page-13-3"></span>**II.1.2 Objectifs des normes et des standards**

Depuis 1996, des organismes [9] de normalisation ont fait leur apparition tel que : ARIADNE, IMS, ADL pour rationaliser les efforts de standardisation autour des concepts fondamentaux existants ou à définir.

La normalisation de la formation en ligne a deux nécessités complémentaires [10] :

- La réduction du cout de la formation sans diminuer la qualité de la formation,
- L'amélioration du contenu pédagogique.

A ces deux nécessités, Perni [10] rajoute un troisième enjeu qui est d'améliorer les qualités logicielles des composants.

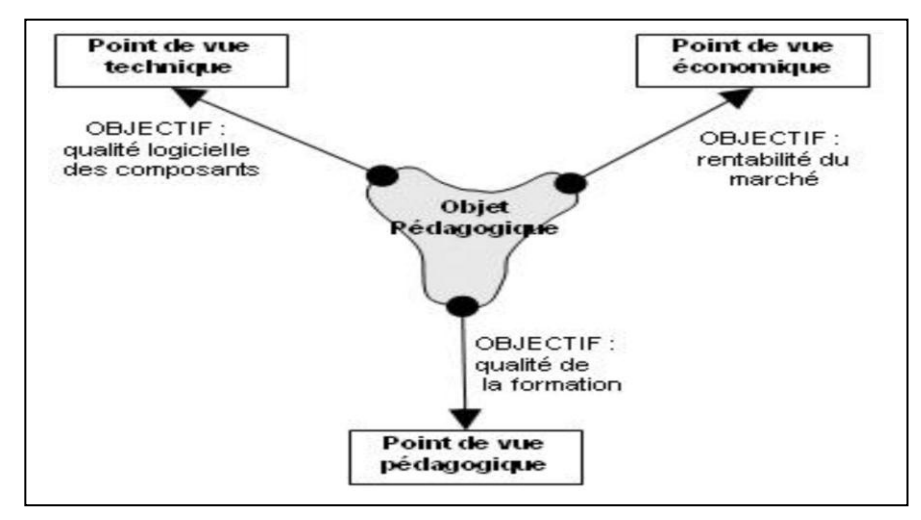

Figure I.1 [10], Les objectifs des normes et standard

L'enjeu central se résume en Cinque [10] défis de base :

- **Accessibilité** : capacité à rendre un contenu pédagogique accessible par des recherches, l'identification. C'est le partage du contenu pédagogique,
- **Interopérabilité** : capacité du contenu pédagogique à être portable d'une plateforme à autre,
- **Réutilisabilité** : capacité du contenu pédagogique à être réutiliser pour faire d'autres contenu,
- **Durabilité** : capacité du contenu pédagogique à résister face aux changements technologiques,
- **Adaptabilité** : capacité à s'évoluer pour s'adapter au besoin des utilisateurs.

## <span id="page-14-0"></span>**II.2 Acteurs de la normalisation**

Les acteurs de la normalisation sont des organismes [10] qui s'investissent dans le domaine du e Learning. On peut les classer en trois types :

## <span id="page-14-1"></span>**II.2.1 Les créateurs des normes et des standards**

Ce sont les développeurs des spécifications qui peuvent devenir des normes. On peut avoir :

## **IMS<sup>3</sup>**

IMS [11] est créé depuis 1997. C'est un rassemblement des universités et des entreprises majoritairement américaines. Depuis 1999 IMS développe des spécifications ouvertes pour l'interopérabilité des systèmes et ressources de formation en ligne. Plus de 30 spécifications sont librement téléchargeables sur leur site.

## $\mathbf{AICC}^4$

Créé en 1988, AICC [11] est un développeur des spécifications techniques (souvent appelés standard AICC) qui permettent la description d'un cours et l'échange des données entre le contenu et la plateforme, comme le parcours de l'apprenant, son score enregistré, le temps passé sur la formation.

## <span id="page-15-0"></span>**II.2.2 Les acteurs qui appliquent les normes :**

Ils développent et élaborent les normes se faisant des protocoles décrivant leur implantation dans un contexte donné. On distingue :

## **ADL<sup>5</sup>**

Créé en 1997, ADL [11] rassemble les acteurs du ministère de la défense aux états unis. Il est à l' origine de SCORM site officiel : [http://www.adlnet.org.](http://www.adlnet.org/)

## **ARIADNE<sup>6</sup>**

Créé en 1996, ARIADNE [11] est une fondation qui rassemble les acteurs des secteurs publics et universitaires européens. Il a été à l'initiative de travaux qui ont été intégrés au LOM, propose des outils, une plateforme et une mutualisation des ressources de formation entre ses membres.

### <span id="page-15-1"></span>**II.2.3 Organismes de la normalisation.**

C'est eux qui sont concernés par la normalisation des pratiques et des outils de la formation en ligne. On distingue:

## **IEEE<sup>7</sup>**

Basé aux états unis [11], il rassemble des entreprises et des universités.

Il est à l' origine de LOM.

## **W3C<sup>8</sup>**

<sup>&</sup>lt;sup>3</sup> IMS : Instructional Management Systems

<sup>4</sup> AICC: Aviation Industry Computer-based training Committee)

<sup>5</sup> ADL: Advanced Distributed Learning

<sup>&</sup>lt;sup>6</sup>ARIADNE: Alliance of Remote Instructional Authoring and Distribution Networks for Europe

<sup>7</sup> IEEE: Institute of Electrical and Electronics Engineers.

<sup>8</sup> W3C:Le World Wide Web Consortium

W<sub>3</sub>C [12] est un consortium international pour le développement des standards web. La mission des W3C est d'amener le web à son plein potentiel, cela par le développent des protocoles et directives qui permettent une croissance à long terme du web.

## <span id="page-16-0"></span>**III Les normes**

Selon (Educnet) [11] :

Une norme est un ensemble de règles de conformité qui sont édictées par un organisme de normalisation, comme l'ISO au niveau international.

Standard est un ensemble de recommandations développées et préconisées par un groupe représentatif d'utilisateurs. C'est par exemple le cas des RFC<sup>9</sup> de l'IETF4<sup>10</sup> ou des recommandations du W3C, de l'IEEE...

Les normes du-e-learning sont très nombreuses, nous allons citer quel que unes parmi elles.

#### <span id="page-16-1"></span>**II.3.1 SCORM ET Tin Can Api**

#### **SCORM**

En 1999, ADL a produit le modèle  $SCORM<sup>11</sup>$  : modèle de référence des objets à contenu partageable. On verra une description détaillée de SCORM sous le titre SCORM chapitre I-III.

#### **Tin Can Api**

Le TIN Can api communément appelé ″API de l'expérience″ et ″next generation de SCORM″ est une nouvelle spécification du e-Learning pour l'emballage du contenu destiné au LMS. Il est toujours en évolution. Il dispose de plusieurs nouvelles fonctionnalités que SCORM n'a pas tel que :

- **Prise en compte du navigateur en dehors du e-learning [18],**
- E-learning dans l'application mobile native [14],
- Plus de contrôle sur le contenu de l'apprentissage [4],

<sup>9</sup>RFC, Request For Comments : ensemble de documents qui font référence aux communautés internet pour la standardisation des normes qui concernent internet.

<sup>&</sup>lt;sup>10</sup> IETF4: un Protocol pour IP

<sup>&</sup>lt;sup>11</sup> SCORM: Sharable Content Object Reference Model

## Chapitre I : e-Learning

La capacité de suivre les jeux et les simulations [15],

#### <span id="page-17-0"></span>**II.3.2 LOM**

Le  $LOM<sup>12</sup>$  est un standard international qui décrire les objets pédagogiques en utilisant le méta donné<sup>13</sup>. Il a 9 catégories [20] et 80 éléments :

- **Généralité** : il décrit les caractéristiques générales de l'objet pédagogiques,
- **Cycle de vie** : décrit l'histoire et l'état actuel de l'objet pédagogique,
- **Méta-métadonnées** : décrit les informations sur les métadonnées elles-mêmes,
- **Technique** : décrit les spécifications et les caractéristiques techniques des objets pédagogiques,
- **Informations pédagogiques** : décrit les caractéristiques pédagogiques de l'objet,
- **droit** : les droits de propriétés intellectuelles ou d'utilisation des objets,
- **Relation** : ses liens avec d'autres objets existants
- **Commentaire** : des commentaires sur l'utilisation de l'objet et des informations sur le créateur des commentaires et la date de création des commentaires,
- **· Classification** : décrit comment l'objet pédagogique peut figurer dans un système de classification.

#### <span id="page-17-1"></span>**II.3.3 IMS-LIP**

IMS  $LIP<sup>14</sup>$  [21] est une spécification qui permet de décrire un schéma XML pour l'échange des données étudiant entre systèmes coopérants tel qu'un système de gestion d'apprentissage, un système de gestion de connaissance.

La spécification IMS LIP décrit les données en zones comme suit :

- **Indentification** : description des données personnelles chez l'étudiant (nom, prénom, âge, etc. …),
- **But** : l'objectif de la tâche d'apprentissage, la carrière envisagée etc...,
- **Qualifications, Certifications & Licences (QCL)** :l'ensemble des diplômes de l'apprenant,
- **Activité** : description de toutes les activités liées à l'apprentissage dans n'importe quelle étape de son cursus (formation, expérience professionnelle),

<sup>&</sup>lt;sup>12</sup> Le LOM: Learning Object Meta data

<sup>&</sup>lt;sup>13</sup> Méta donné sont des données sur des données ou données servant à décrire d'autres données

<sup>&</sup>lt;sup>14</sup> Learning information package specification

- **Intérêts** : décrit les hobbies de l'étudiant,
- **Compétences :** les compétences, les l'expérience et la connaissance acquise par l'apprenant,
- **Transcription:** un dossier qui est utilisé pour fournir un résumé sur des résultats scolaires (exemple : bulletin de note),
- **Affiliation** : présentation des informations sur l'adhésion aux organismes professionnels,
- **Accessibilité** : description d'accessibilités générales comme capacité linguistique les handicapes etc.,
- **Accessibilité** *:* l'ensemble des mots de passe et clé de sécurité lié à l'apprenant ;
- Les relations : description des relations entre les structures des données utilisées pour stocker les informations sur l'apprenant existant dans le modèle IMS-LIP.

## <span id="page-18-0"></span>**IV SCORM**

SCORM un regroupement [13] de plusieurs normes existantes (AICC, LOM, IMS-Packaging). Il est composé de trois grands volets : le modèle d'agrégation du contenu (CAM), l'environnement d'exécution (RTE) et le modèle de séquencement et de navigation (SN).

## <span id="page-18-1"></span>**III.1 Le modèle d'agrégation du contenu**

Le modèle d'agrégation de contenu [22] permet la description, l'identification et l'organisation du contenu e-learning. Il fait également le renseignement des activités par les métas données (norme Lom) pour être enfin intégrer dans un système de recherche afin d'être retrouvé à travers des recherche en fonction de critères (mots clés, niveau, domaine, objectif pédagogique), etc. Il se divise en modèle de contenu et emballage de contenu.

### <span id="page-18-2"></span>**III.1.1 Le Modèle de contenu**

Il permet [22] de décrire comment composer un contenu de formation à partir d'un ensemble de ressources. Le modèle de contenu utilisent les concepts de : asset, SCO, activité, organisation, agrégation.

#### **Ressources numériques élémentaires (assets)**

Ce sont des ressources élémentaires tel-que : (image JPEG ou GIF, son WAV ou MP3, page web, document Flash, code JavaScript, applet Java, etc.) comme le montre la figure :

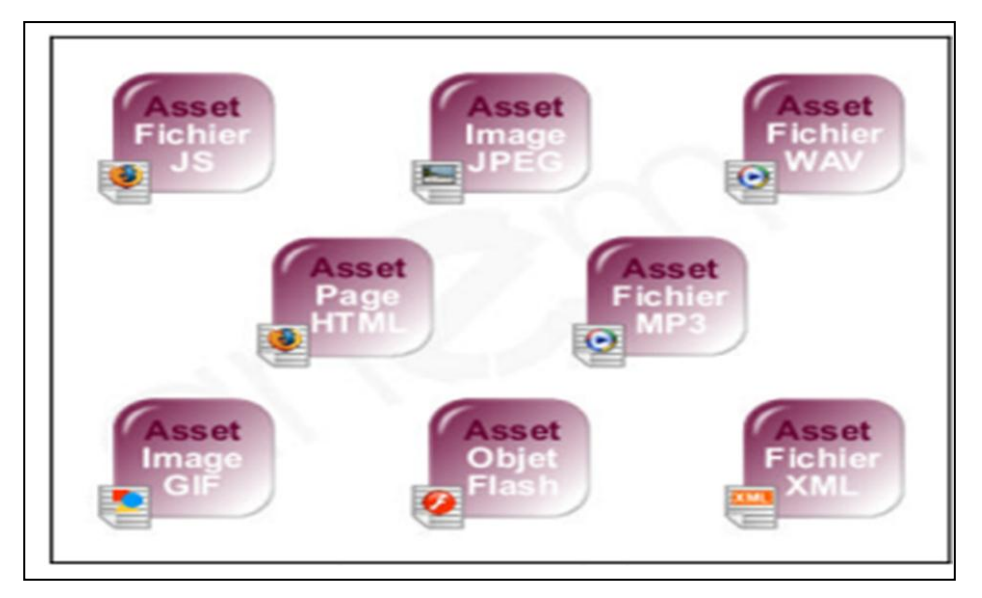

Figure I.3 [22], les assets

## **Un objet de contenu partageable (SCO : Sh arable Content Object)**

C'est un ensemble des (assets) pouvant communiquer avec un LMS. Il communique avec le système avec un fichier JavaScript. On peut voir un exemple dans la figure suivante :

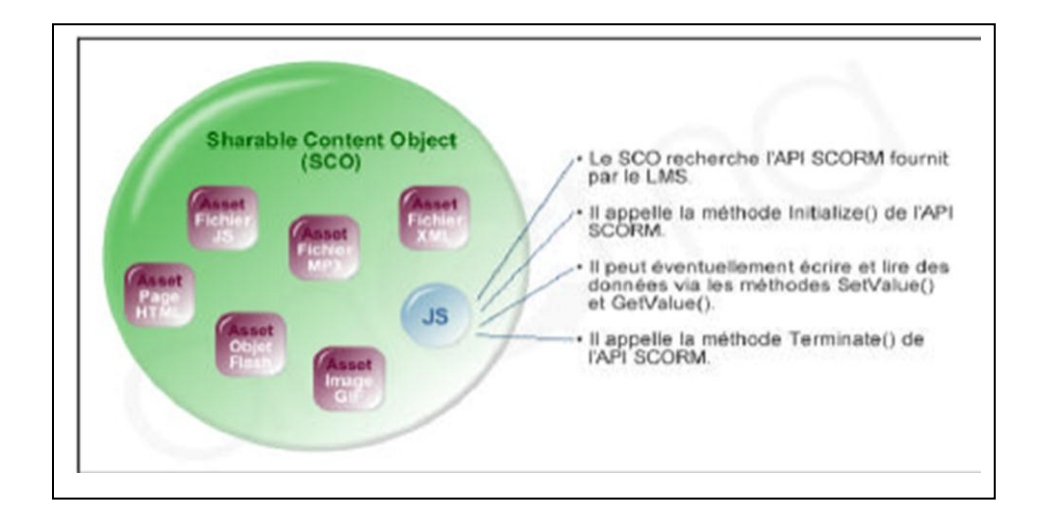

Figure I.4 [22], le SCO

## **Activités**

C'est un élément pédagogique, une interface entre l'apprenant et le LMS. L'apprenant lance les ressources à travers les activités. Pour un étudiant un parcours pédagogique est un ensemble d'activités.

Un ensemble d'activités s'appellent arbre d'activités. Un regroupement d'activités s'appellent cluster. SCORM ne limite pas la profondeur des activités.

## **L'organisation du contenu.**

L'organisation du contenu est un ensemble d'arbre d'activités. C'est au niveau d'organisation qu'on associe les règles de séquencement

Les règles de séquencement décrivent l'ordonnancement pédagogique des activités.

## **L'agrégation des contenus**

C'est un réassemblage entre l'organisation et les ressources. On lie les activités aux ressources (assets ou SCO) auxquels elles sont destinées. C'est l'agrégation du contenu qui sera transportée vers les autres LMS.

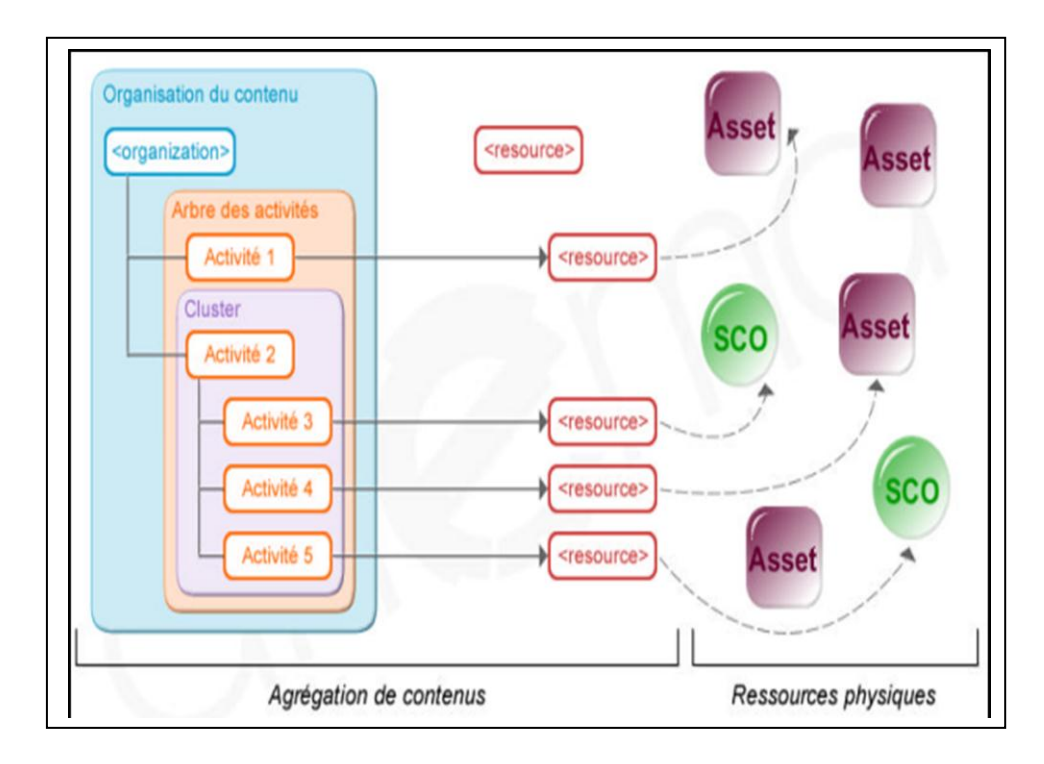

Figure I.5 [22], Agrégation de contenu

## **III.1.2 Assemblage du contenu**

<span id="page-21-0"></span>L'agrégation de contenu une fois réalisée, le contenu pédagogique est prêt à être importé vers un autre LMS. Pour cela SCORM utilise le format d'export/import définis par les spécifications de IMS contents package (CP).

## **Content Package(CP)**

Le CP est un fichier compressé au format zip contenant principalement deux éléments essentiels :

- **Le fichier XML** (respecte les normes de w3c) nommé imsmanifest.xml décrivant la structure du contenu et l'association du contenu aux ressources
- **Les ressources** l'ensemble des fichiers physiques constituant le contenu pédagogiques

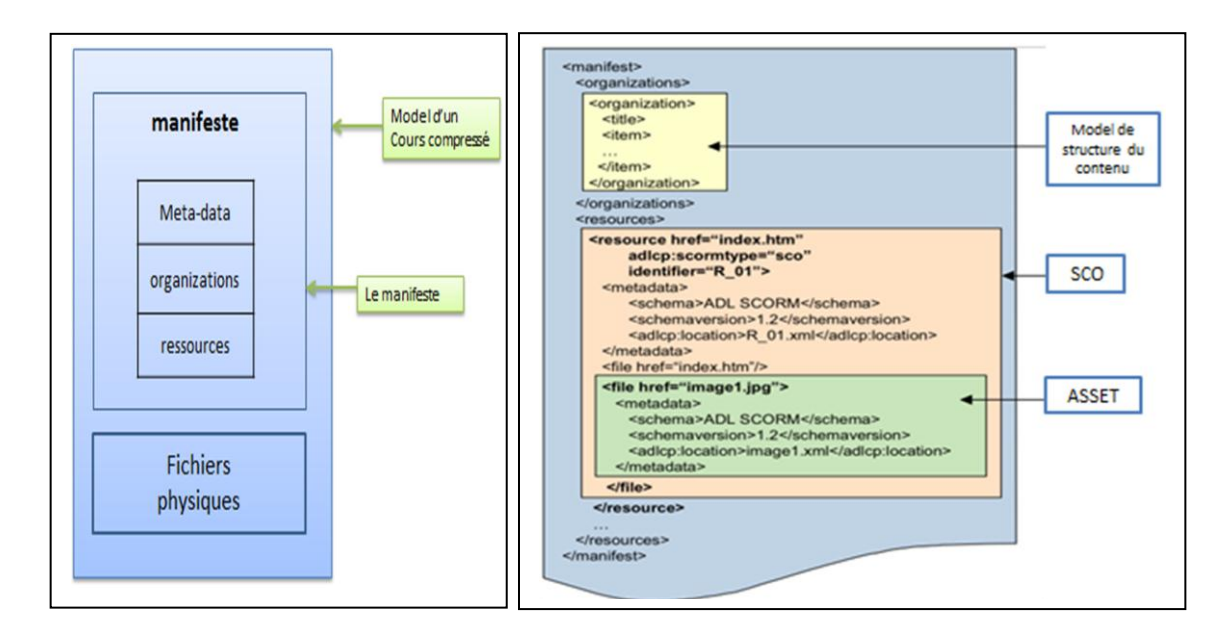

Figure I. 6 [24], contenu du package Figure I.7 [24] agrégation du contenu

## III.2.2.1.1 Le manifeste

Le manifeste comprend quatre zones principales :

**Zone de déclaration** : elle est représentée par la balise **<manifest>**. C'est la racine du document comment la montre la figure suivante :

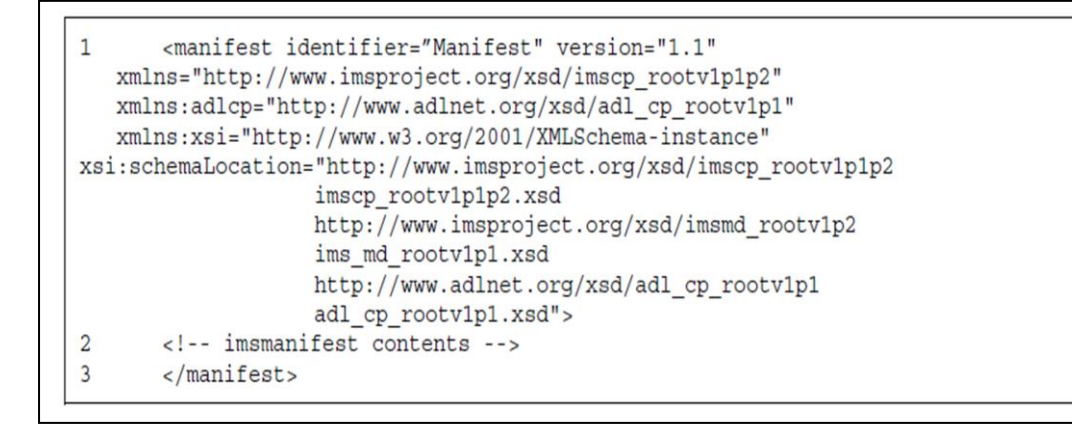

Figure I.8 [24], zone de déclaration du manifeste

**Zone métadonnées** : elle est représenté par la balise <metadata>, elle décrit l'objet pédagogique.

```
1 <metadata>
      <schema>ADL SCORM</schema>
\overline{2}\overline{3}<schemaversion>1.2</schemaversion>
\overline{4}<imsmd:lom>
5
         <imsmd:general>
\overline{6}<imsmd:title>
\overline{7}<imsmd:langstring xml:lang="en-US">Simple
Manifest</imsmd:langstring>
             </imsmd:title>
8
\mathsf{g}</imsmd:general>
      \langle/imsmd:lom>
10
11 </metadata>
```
Figure I.9 [24], zone métadonnées du manifeste

**Zone organisation :** elle est représentée par la balise <organizations>. Elle définit l'organisation du contenu.

```
<br />
<br />
Corganizations default="ORG-A5F02815-1C48-40F5-5D68-B50FD925F90A">
     <organization identifier="SEQ-AN1" structure="hierarchical">
   <title>parcourir le cour</title>
   <item identifier="item1000" isvisible="true" identifierref="R1000"
   <title>si</title></item></organization>
</organizations>
    ×,
             \sim
```
## Figure I.10 zone organisation du manifeste

Zone ressources : elle est représentée par la balise <resources>. Elle décrit les ressources physiques.

```
\overline{1}<resources>
      <resource identifier="RESOURCE1" type="webcontent" href="lesson1.htm">
\overline{2}\overline{3}<file href="lesson1.htm"/>
\overline{4}</resource>
     <resource identifier="RESOURCE2" type="webcontent" href="intro1.htm">
5
6
         <file href="intro1.htm"/>
7\phantom{.0}</resource>
     <resource identifier="RESOURCE3" type="webcontent" href="content1.htm">
8
Q<file href="content1.htm"/>
10
      </resource>
      <resource identifier="RESOURCE4" type="webcontent" href="summary1.htm">
11<file href="summary1.htm"/>
1213</resource>
14 </resources>
```
Figure I.11 [24], zone ressources du manifeste

## <span id="page-23-0"></span>**III.2 L'environnement d'exécution de SCORM (RTE)**

Le RTE [9] est l'ensemble de recommandation que SCORM offre aux développeurs pour intégrer et exploiter les objets pédagogiques au sein de LMS. Le principe de fonction est décrit dans la figure suivante.

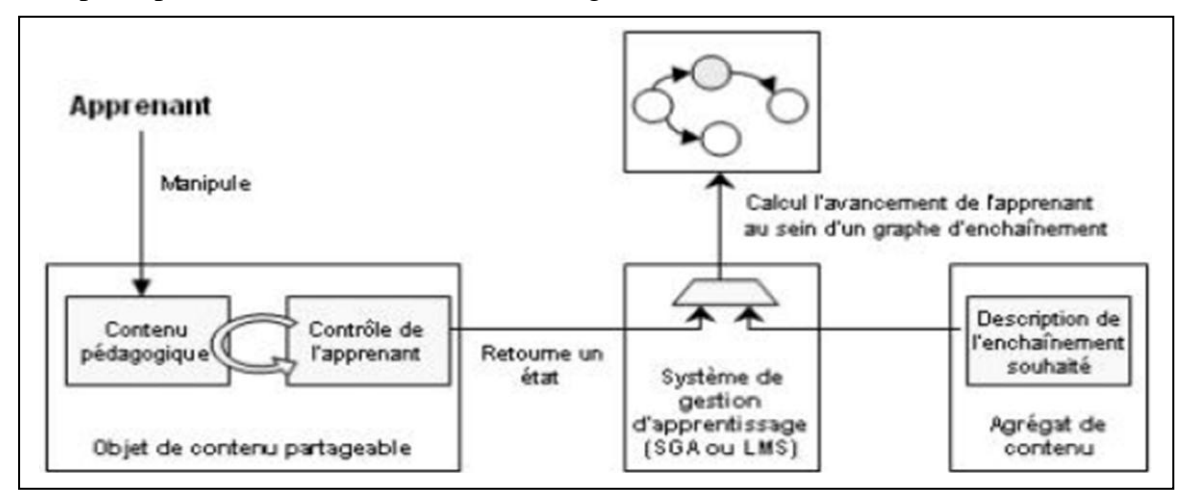

Figure I.12 [9] principe de fonctionnement de SCORM au moment de l'exécution.

Le LMS met l'objet pédagogique à l'apprenant à travers un navigateur classique. Cet objet comprend deux choses : le contenu pédagogique proprement-dit et un composant de contrôle (API) qui permet de retourner au système l'état d'avancement du contenu pédagogique.

Lors de la manipulation de l'objet pédagogique, le composant API du contrôle retourne au LMS l'état d'avancement de la ressource qui peut être soit (passed, completed, failed, imcomplete, browsed, not attempted).

L'état de la ressource retourné au LMS lui permet de déterminer l'avancement de l'étudiant selon l'enchainement (sequencing) de SCO décrit au sein d'agrégation du contenu.

### <span id="page-24-0"></span>**III.3 Le modèle séquencement et navigation**

Ce modèle [13] permet de coordonner les activités d'un parcours pédagogique. Il se base sur le SIMPLE SEQUECING de IMS qui décrit les conditions de sélection et d'affichage des ressources pédagogiques.

Il traite les notions de d'activité, de cluster, d'arbre d'activés traité dans le CAM.

## <span id="page-24-1"></span>**V Les plateformes :**

Les plateformes [25] sont des dispositifs qui permettent de mettre à la disposition d'un apprenant des cours, des ressources à travers un réseau en utilisant un navigateur classique.

On peut citer quelques types de plateforme :

LSM (Learning Management System) : C'est la plateforme [26] de base pouvant associer un cours à un apprenant et assurer son suivi.

CMS (Content Management System) : C'est un système [26] de gestion du contenu. Il permet de produire des contenu pédagogique, faire la mise à jour dynamique.

LCMS (Learning Content Management System) : Il fait la production [26] et la gestion du contenu en ligne. LCMS=CMS+LMS

On va citer quelques-unes les plus connues.

## <span id="page-25-0"></span>**IV.1 Claroline 2**

C'est une plateforme [25] de formation à distance et de travail collaboratif. Il a été développé en 2002 par l'université de Louvain en belge. Il permet aux formateurs de créer et de gérer les cours. Claroline est traduit en 35 langues.

## <span id="page-25-1"></span>**IV.2 Ganesha**

Ganesha [25] un LMS crée et éditée par une société spécialisée dans les formations elearning. Il a des outils de création du contenu, des activités des évaluations. Il possède :

- Une messagerie interne à la plateforme.
- $\blacksquare$  Un forum
- Un chat
- Une zone de dépôts des documents pédagogiques
- $\blacksquare$  Un quizeur flash...

## <span id="page-25-2"></span>**IV.3 MOODLE15**

MOODLE [25] permet de créer une communauté d'apprenant au tour de contenu et d'activités pédagogique. Il est doté d'un système de gestion de contenu performent. MOODLE diffère de nombreuses plateformes du fait qu'il permet de créer des interactions entre pédagogues, apprenants et ressource pédagogiques formant un réseau et parfois une véritable communauté autour d'un thème choisi par les membres de la plateforme.

## <span id="page-25-3"></span>**IV.4 WordPress :**

 $\overline{a}$ 

WordPress est un outil collaboratif libre et gratuit. Il permet de mettre en ligne de contenu d'une manière simple et rapide. Il permet à des personnes non initiées à la programmation de se lancer dans la création des sites ou des blogs. En quelques minutes la base de votre site est installée. Une base qui est d'ailleurs riche en fonctionnalités mais qui peut être encore enrichie par des extensions WordPress (Plug in) ou des thèmes WordPress [27].

WordPress figure parmi les CMS les plus utilisés au monde. Il intègre le projet MU qui permet une gestion de site ou plateforme de site. Il offre un outil de gestion de menu et

<sup>&</sup>lt;sup>15</sup> Moodle: Modular Object-Oriented Dynamic Learning Environmen

une API de personnalisation facilitant la mise en page de votre site sans nécessiter la modification directe du code. Il offre des modèles, des thèmes pour faciliter l'édition des blogs et des sites<sup>16</sup> [28].

## <span id="page-26-0"></span>**VI Les outils auteur**

Ce sont des logiciels conçus spécialement pour produire du contenu e-learning multimédia élaborés voir complexes qui peuvent être diffusé sous différentes forme d'un site web, un LMS, une clé USB, un CD-Rom etc..). Ces logiciels se caractérisent par leurs ergonomies et leurs possibilités de personnalisation graphique. Parmi ces logiciels nous allons citer quelques-uns dans ce qui suit.

## <span id="page-26-1"></span>**V.1 Mos solo**

C'est une application conçue par MindOnSite<sup>17</sup>[30] qui permet de créer des formations des présentations, des évaluations, et des enquêtes.

Les contenus créés sont conformes aux normes LOM et SCORM et peuvent être transportés par cd-rom, lu depuis une plateforme ou directement sur un site.

Mos Solo est composé de deux logiciels.

- Un éditeur de contenu, générateur de cours interactif avec des questionnaires par de simples clics. On n'a pas à dessiner ou programmer,
- Un éditeur de ″style MOS″ pour les gens qui maitrise Photoshop ou Dreamweaver.

## <span id="page-26-2"></span>**V.2 Articulate Storyline**

C'est un outil [31] qui permet de faire de formation multimédia. Il peut être classé parmi la catégorie des outils ″rapid - Learning″.

Articulate Storyline comme son prédécesseur articulate studio (Presenter, Engage, Quizzmaker) permet l'importation des contenus power point pour une création rapide du contenu e-learning. C'est un logiciel autonome avec des capacités de création de multimédia et d'interactivité nettement supérieures.

<sup>16</sup> [http://www.01net.com](view-source:http://www.01net.com/outils/telecharger/windows/Internet/editeur_de_site/fiches/tele42316.html)

<sup>&</sup>lt;sup>17</sup> MOS – MindOnSite est un éditeur suisse de logiciels de formation à distance et formation mixte (blended learning) depuis plus de 12 ans.

## <span id="page-27-0"></span>**V.3 Opale**

Opale est un logiciel [32] libre qui crée efficacement des documents de formation en transformant automatiquement du contenu en différent document publiable :

- Diaporama
- $\blacksquare$  Site web
- **Module SCORM**
- Livret papier

Opale est fondé sur le logiciel [Scenari](http://www.framasoft.net/article4477.html)<sup>18</sup>, il s'adapte par paramétrage aux pratiques pédagogiques et à la charte de chaque organisation.

Les fonctionnalités :

- Rédiger et structurer le contenu pédagogique en élément ré combinable et réutilisable,
- Intégrer des ressources multimédias : films, animations, séquences sonores schémas formules maremmatiques etc…
- Créer des référentielles : bibliographie, glossaire, liste de sigles etc...
- Créer des quizz,
- Publier des contenus sous différents formats : diaporama, polycopié, site web, cd-rom, module SCORM pour les LMS (tel que [Claroline,](http://www.framasoft.net/article4101.html) [Moodle,](http://www.framasoft.net/article4099.html) [Ganesha,](http://www.framasoft.net/article4102.html) [Dokeos,](http://www.framasoft.net/article4098.html) etc….).

## <span id="page-27-1"></span>**VII Conclusion**

Dans ce chapitre nous avons présenté la nouvelle méthodologie d'apprentissage qui est le e-learning. Nous avons parlé de sa grande importance dans le système éducatif, nous avons parlé des normes et standards et leurs importances dans ce domaine et enfin nous avons souligné les outils tels que les plateformes et les outils auteurs.

Dans ce qui suit nous allons faire la réalisation de notre application répondant à la problématique posée.

 $\overline{a}$ <sup>18</sup> **Scenari** est une suite de logiciels libres pour la création de documents multimédia (édition structurée et publication des documents).

# <span id="page-28-0"></span>**Chapitre II : conception du module Import-Export**

## Chapitre II : Conception du module Import-Export

Dans le chapitre précédant nous avons parlé du e-learning en plusieurs points. En premier point nous avons parlé de ce qui est sous-entendu du mot e-learning, nous avons également parlé des problèmes rencontrés dans le domaine du e-learning, ensuite les solutions proposées tel que les normes. Nous avons également souligné les outils elearning tel que les plateformes qui sont des outils où se déroulent les activités du elearning et en fin nous avons touché les outils auteurs qui sont aussi très intéressants dans le domaine du e-learning pour la production du contenu e-learning.

Dans ce chapitre, nous allons présenter notre solution, notre contribution, le module ″import et export″ qui s'intègre à StudyPress. Il sera traité en trois grandes parties :

Nous allons débuter le chapitre par la présentation du processus que nous allons suivre pour la réalisation de notre application.

Dans la deuxième partie, nous allons faire l'étude de l'existant (StudyPress). Et cela en plusieurs points tels qu'une introduction générale qui va décrire d'une manière globale studypress avec ses objectifs et son rôle dans le milieu e-learning. Puis une brève description de l'architecture générale, une étude de point de vue externe ou étude des fonctionnalités, une étude de point de vue interne ou statique et en fin une étude de l'architecture technique de studypress car toutes ces études sont obligatoires pour nous permettre de mieux comprendre le milieu pour le maitriser.

La troisième partie sera consacrée à notre module ″import export″ qui sera détaillé en plusieurs points tels que une description générale du ″'import-export″ avec ses objectifs, ses fonctions. Puis on présentera la partie conception faite avec le standard UML ainsi que la méthode de conception adopté. Nous présenterons aussi l'architecture technique de StudyPress après l'intégration de notre module. On termine par l'implémentation de notre module.

## <span id="page-29-0"></span>**I. Processus de développement :**

Vu que notre projet est de grande taille, prend énormément du temps, évolutif, nous avons jugé d'utilisé le Processus Unifié (UP).

UP est un ensemble [33] de principes génériques qui s'adapte en fonction des spécificités d'un projet. Il répond aux préoccupations suivantes :

- a. **QUI** participe au projet ?
- b. **QUOI**, qu'est-ce qui est produit durant le projet ?
- c. **COMMENT** doit-il être réalisé ?
- d. **QUAND** est réalisé chaque livrable ?

De plus UP est une méthode itérative ce qui nous permet de réaliser notre application par répétition de cycle de vie. La figure suivante décrit le cycle de vie en UP.

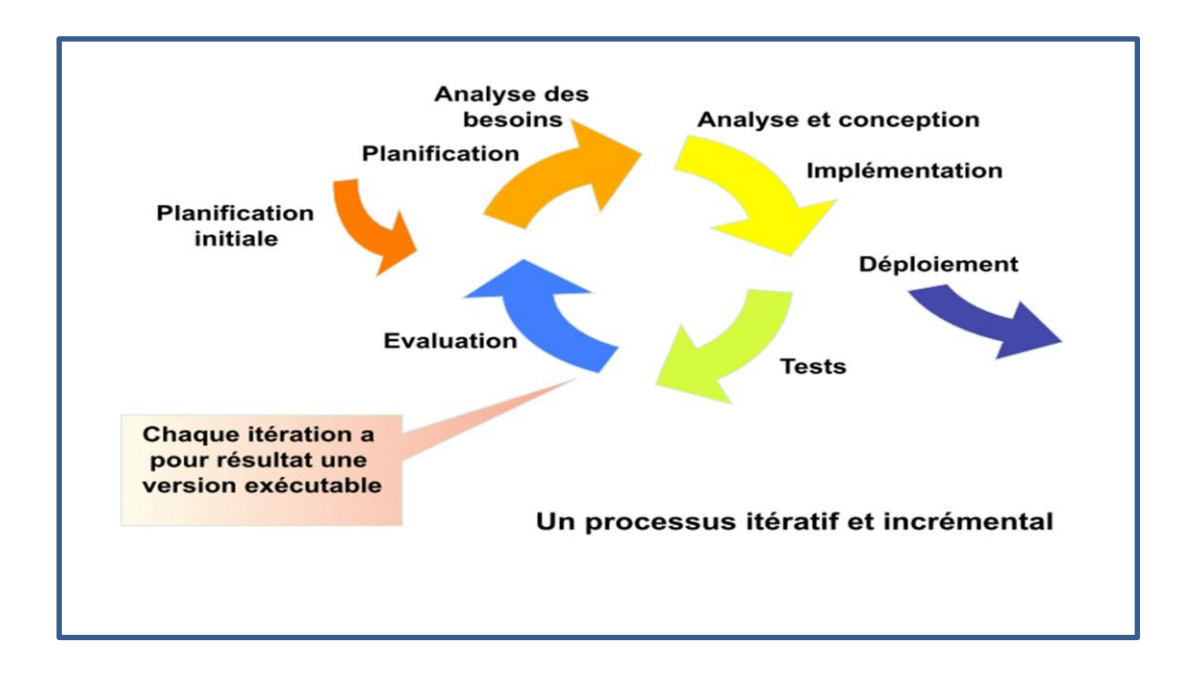

Figure II.1 La méthode UP [34]

Dans notre projet le processus adopté sera le suivant.

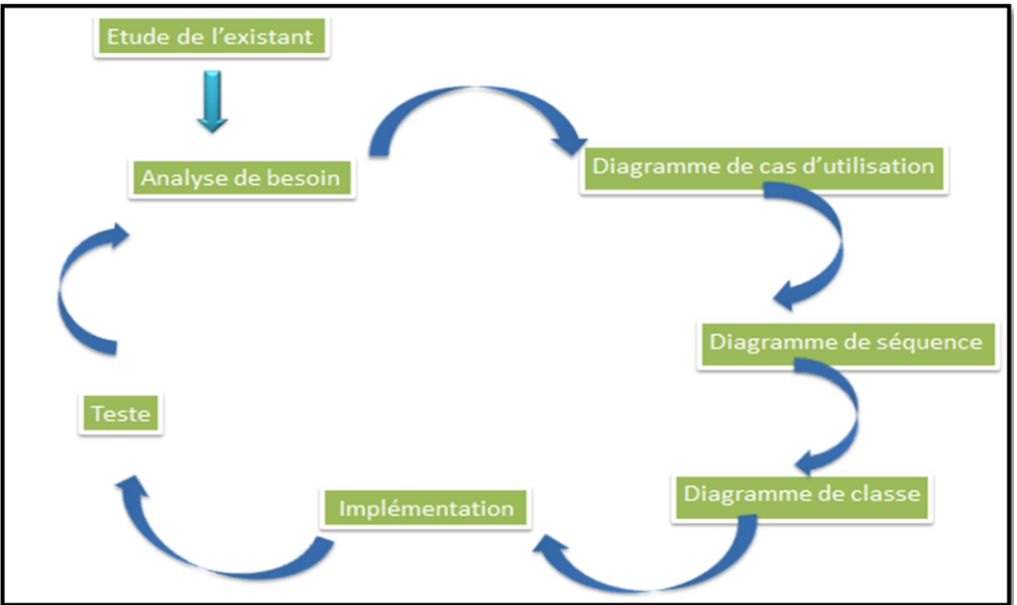

## Figure II.2, processus UP

Chaque cycle de vie comprend les étapes suivantes (analyse de besoin, diagramme de cas d'utilisation, diagramme de séquences, diagramme de classes, implémentation et teste).

## <span id="page-31-0"></span>**II. Étude de l'existant (studypress)**

## <span id="page-31-1"></span>**II.1 Introduction**

StudyPress [2] est une extension ou plugin WordPress développé en 2013. Il a pour but de concevoir une plateforme d'apprentissage sociale sous le CMS WordPress. La plateforme StudyPress est une plateforme qui est en pleine évolution. Elle permet de produire du contenu pédagogique et aussi de réaliser des activités sociales en interagissant avec le BuddyPress. Nous allons souligner quelques fonctionnalités de studypress dans ce qui suit.

## **Gestionnaire de cours**

Cette fonctionnalité [2] permet de créer des cours sous forme d'un ensemble de slides à partir des ressources élémentaires tel que du texte, des images et vidéos. Le gestionnaire de cours permet de mettre le cours à la disposition des apprenants d'une manière interactive de telle sorte que l'apprenant lit progressivement le cours. L'apprenant a la possibilité de partager le cours avec ses amis ou le commenter.

### **Gestionnaire de quiz**

De même StudyPress a un gestionnaire de quiz qui permet de présenter un ensemble de questionnaires pour évaluer l'apprenant après avoir acquis des connaissances nouvelles. Cette fonctionnalité a une grande importance pédagogique car elle permet à l'apprenant de s'auto évaluer pour savoir son degré de compréhension sur le cours et repasser plusieurs fois sur le même cours si cela est si nécessaire.

## <span id="page-31-2"></span>**II.2 Architecture générale de StudyPress**

Comme souligné dans l'introduction générale, StudyPress est une extension WordPress. Il est une couche qui vient se place juste au-dessus de WordPress, de même BuddyPress est une surcouche de WordPress. BuddyPress est la couche sociale qui interagit avec StudyPress, la couche e-learning.

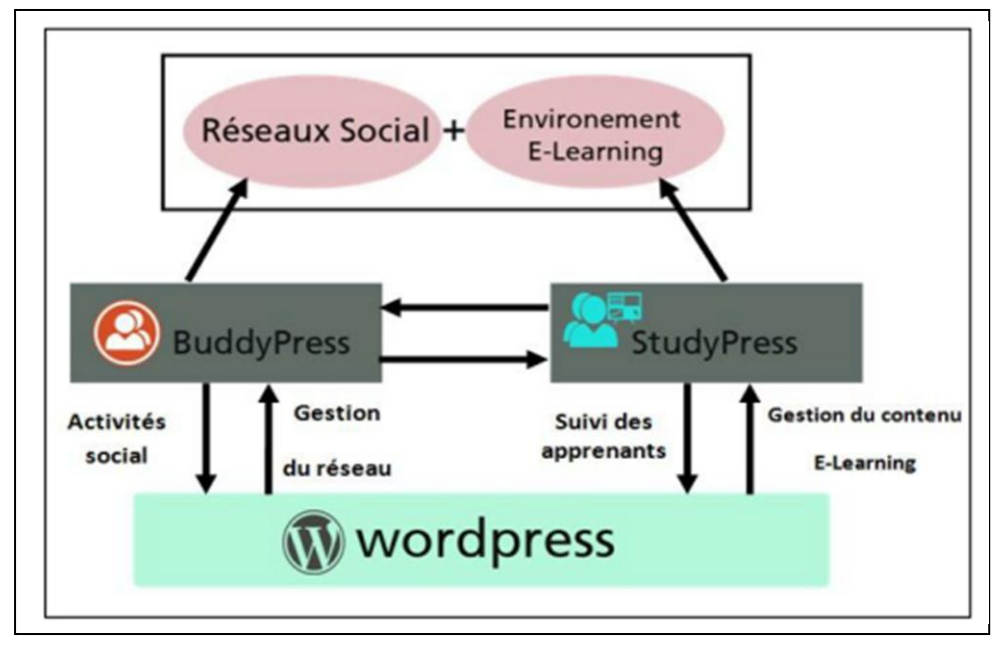

Figure II.3 [2], architecture générale de studypress

## <span id="page-32-0"></span>**II.3 L'architecture fonctionnelle**

L'architecture fonctionnelle [2] est une description interne de l'application. Elle permet de donner une illustration des échanges et des interactions faites lors de son utilisation. ″StudyPress″ est une plateforme qui offre des modules applicatifs à trois types d'utilisateurs différents : l'″administrateur″, le ″formateur″, et l'″apprenant″. L'″administrateur″ est gère de la plateforme ainsi que l'ensemble des utilisateurs du système tel que les formateurs et les apprenants. Le ″formateur″ est la personne qui est chargé de produire le contenu pédagogique et la mettre à disposition des apprenants.

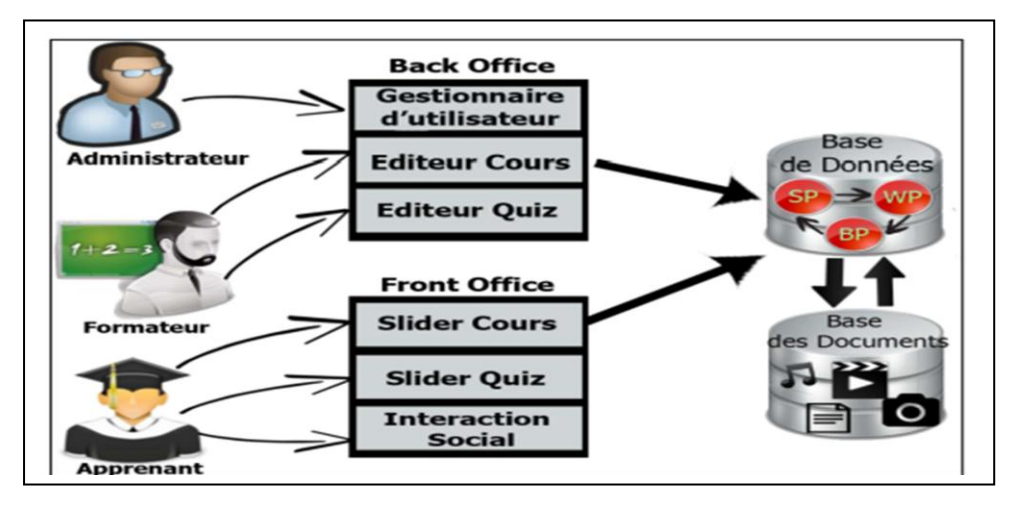

Figure II.4 [2], architecture fonctionnelle de studypress

Selon le mode d'utilisation de la plateforme, ″StudyPress ″ présente deux interfaces : le module frontale appelé ″front office″ et le module interne appelé ″back office″.

Le module ″back office″ est la partie arrière de la plateforme. C'est un espace de la production du contenu pédagogique, de la gestion des cours, la publication des cours. C'est un espace réservé uniquement aux deux types d'utilisateurs qui sont l'″administrateur″ et le ″formateur″.

Le module ″front office″ ou la partie frontale de la plateforme est l'endroit d'exposition du contenu pédagogique. C'est l'espace de l'apprenant où il lit ses cours, passe les évaluations et partage les contenus pédagogiques avec ses amis.

Enfin les contenus pédagogiques générés sont stockés dans une base de données composée de trois parties. La première partie est consacrée au données de StudyPress à savoir les cours, les quizz, les catégories etc…la deuxième partie pour les données de BuddyPress à savoir les utilisateurs les activités, les commentaires etc…, la troisième partie est pour les données WordPress tel que les pages, les articles etc… Tous ces modèles de données sont fortement liés et interagissent entre eux pour assurer le bon fonctionnement de la plateforme d'apprentissage sociale.

## <span id="page-33-0"></span>**II.4 Etude de vue externe de ″studypress″**

Dans cette partie nous allons étudier la vue externe de ″studypress″. Cette étude de vue externe est un outil essentiel et indispensable car il décrit d'une manière détaillée les fonctionnalités du système. Cette étude sera menée en utilisant un outil standard de modélisation (UML) précisément les diagrammes de cas d'utilisation (use case).

## <span id="page-33-1"></span>**II.4.1 Les diagrammes de cas d'utilisation**

Les diagrammes de cas d'utilisation est un moyen de UML pour décrire les grande fonctionnalités du système et les acteurs réagissant sur ces fonctionnalités. Dans cette section on commence par la description des acteurs du système.

## Chapitre II : Conception du module Import-Export

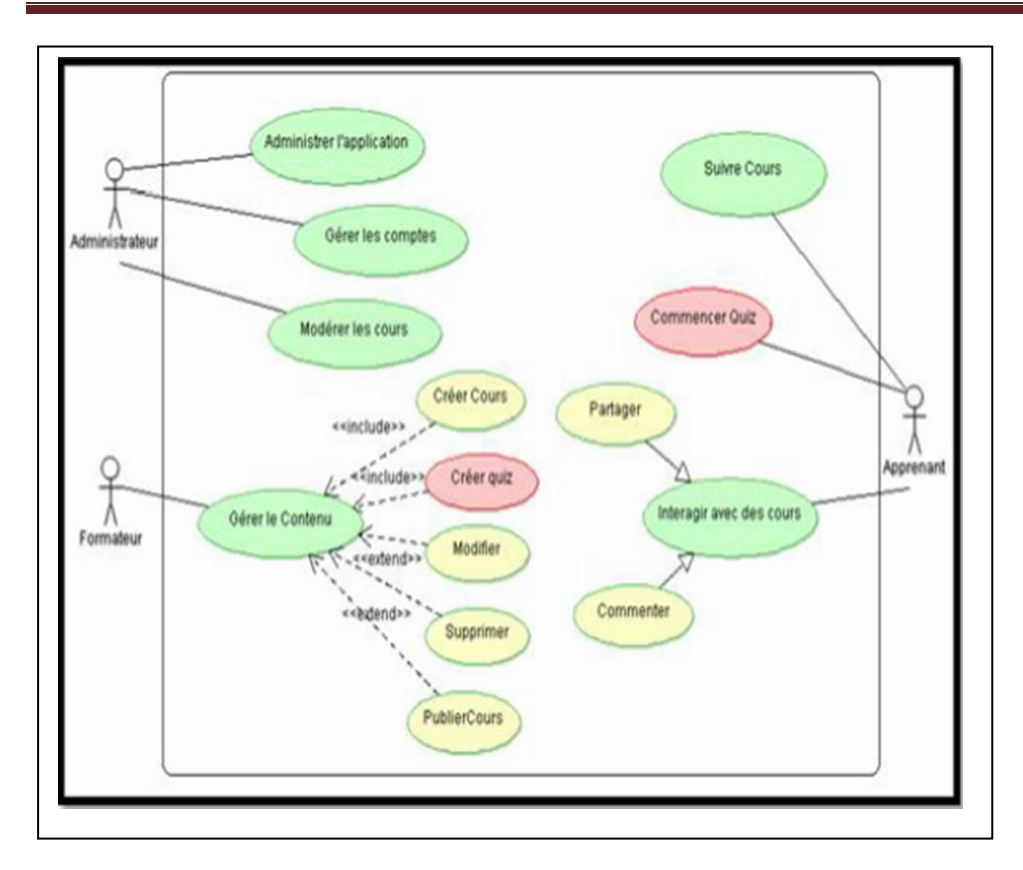

Figure II.5 [2] diagramme de cas d'utilisation de StudyPress.

## **Description des acteurs du système**

Comme il est clair dans la figure, notre système interagit avec trois types d'acteur : L' ″administrateur″, le ″formateur″ et l'″apprenant″.

L'″administrateur″ est l'acteur principal du système. Il possède tous les privilèges. Il gère la plateforme à savoir les moments d'accès à la plateforme, la fermeture et le démarrage du système, l'organisation des activités sur la plateforme. Il contrôle toutes les activités des autres types d'utilisateurs (ajout, suppression, modification…), Il les attribue ou les retire des droits d'accès aux différentes fonctionnalités du système. Il est le chargé de la gestion de son contenu pédagogique et sociale. L'administrateur contrôle également la publication des contenus pédagogiques.

Le deuxième acteur de notre système est le ″formateur″. Il joue un rôle très important dans la plateforme. C'est un utilisateur qui a des privilèges restreintes. Il produit les contenus pédagogiques (cours, quizz) et les gère (modifier, publier …).

Le troisième acteur de notre plateforme est le ″apprenant″. Ce sont les acteurs visés par les formateurs (étudiants, employés, fonctionnaires). Ils constituent les membres qui suivent les cours et interagissent avec. En plus de la lecture ils peuvent partager des cours, faire des commentaires sur les cours.

## **Description des cas d'utilisation**

Le système est composé de 7 cas d'utilisation (fonctionnalités) indépendantes. Nous allons brièvement décrire les uns à la suite des autres.

″Administration de l'application″ de l'application : c'est la fonctionnalité par laquelle se fait la gestion de l'application, tel que le lancement de la plateforme, sa fermeture…

″Gérer les comptes″ c'est la fonctionnalité qui permet de gérer les utilisateurs (formateurs, apprenants) à savoir ajout, suppression, modification…

″Modérer les cours″ cette fonctionnalité permet à l'administrateur de gérer les cours publiés.

″Gérer le contenu″ cette fonction a une grande importance dans le système car il permet aux formateurs de produire le contenu pédagogique à savoir les cours quizz. Il permet également la manipulation de ses contenus (modification, suppression, publication).

Les deux fonctionnalités "suivre le cours" et "interagir avec le cours " concernent l'apprenant. Ils le permettent de consulter le cours en ligne, faire des commentaires, partager le contenu avec ses amis ou membres de groupe.

Dans ce qui suit on va décrire la vue interne de notre système.

## <span id="page-35-0"></span>**II.5 Etude interne de ″StudyPress″**

La description d'une vue interne du système est une description statique du système Cette étude sera faite sur en utilisant deux moyens du standard UML à savoir les diagrammes de classe car c'est l'élément essentielle pour le codage de l'application. Ensuite on fera le passage des diagrammes de classes ou encore le modèle conceptuelle de données MCD données au modèle logique des donnée (MLD) qui est aussi essentiel pour la structure de notre base de donnée.

## <span id="page-35-1"></span>**II.5.1 Diagramme de classe.**

Ce diagramme de classe est celui résultant de la dernière itération du processus du développement de Studypress.

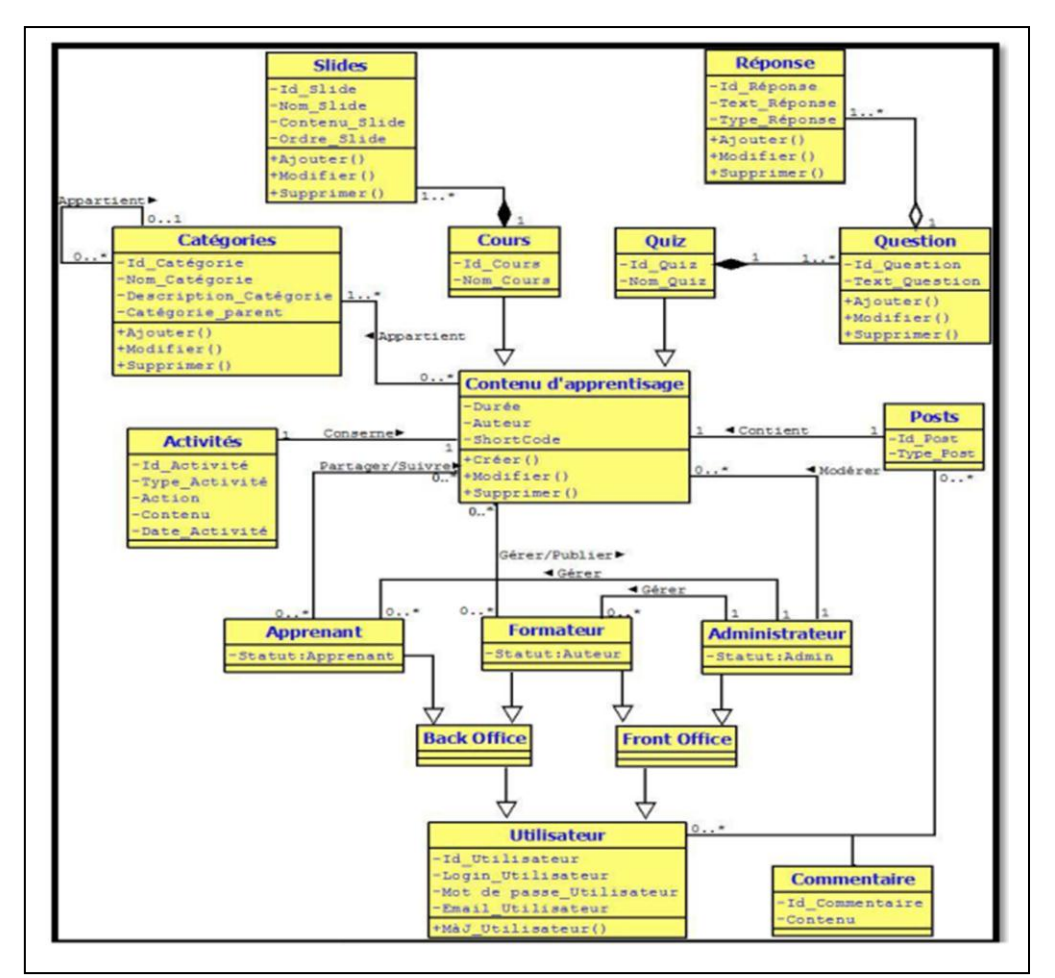

Figure II.6 [2], diagramme de classe de studypress.

Comme il est clair dans la figure on dispose de 14 classes. Cela englobe les classes communes à studypress, BuddyPress et WordPress. Dans cette étude nous allons nous intéresser uniquement aux classes propos à StudyPress.

Les classe propres à StudyPress sont au nombre 7 classes : categorie, contenuPedagogique, cours, slides, quiz, question, reponse.

La classe ″categorie″ décrit la catégorie que doit avoir un cours, par exemple, la catégorie du cours système d'ingénierie (SI) est de catégorie SIC. Elle a quatre attributs (id\_categorie, nom\_categorie, description\_categorie, categorie\_parent) qui représente respectivement l'identifiant de la catégorie, son nom, sa description, et sa catégorie parent. Elle a 3 méthodes (″ajouter″, ″modifier″, ″supprimer″) qui permettent respectivement d'ajouter, modifier ou supprimer une catégorie.

La classe ″contenuPedagogique″, c'est la classe mère des deux classes ″cours″, ″quiz″ Elle décrit en générale un contenu pédagogique sans indiquer le type cours ou quiz. On distingue 3 attributs (auteur, duration, shortecode) qui représente respectivement l'auteur du contenu pédagogique durée, et le code qui lui permet d'être reconnu par le WordPress.

On distingue également 3 méthodes (ajouter, modifier, supprimer) qui permettent respectivement d'ajouter, modifier ou supprimer un contenu pédagogique.

La ″cours″ c'est une classe fille de la classe ″contenuPedagogique″ autrement-dit elle herite ses attributs et ses fonctions. En plus de ce qu'il hérite de la classe ″contenuPedagogique″, elle posse 2 attributs spécifiques (id\_cours,nom\_cours) qui représente respectivement l'identifiant et le nom du cours. Même chose pour la classe ″quiz″ elle a 2 attributs spécifiques (id\_quiz, nom\_quiz) qui représente respectivement l'identifiant et le nom du quiz.

La classe des diapositives (Slides) a 4 attributs (slide id, slide name, slide content, slide\_order) qui représentent respectivement l'identifiant du slide, son nom, son contenu, et son ordre.

La classe des questionnaires ″question″ représente l'ensemble des questions qui peuvent être associées à un quiz. Cette classe a : 2 attributs (id\_question, text\_question) qui représentent respectivement l'identifiant et le texte de la question, 3 méthodes (ajouter, modifier, supprimer) qui permet respectivement d'ajouter, modifier et de supprimer une question.

La classe ″reponse″ est la classe des réponses aux questions. Elle a 3 attributs (id\_reponse, text\_reponse, le type\_reponse) qui représentent respectivement l'identifiant de la réponse, le texte de la réponse, et le type de la réponse qui peut être soit…….

A partir de ces 7 classes on a donné un modèle logique des données qui sera présentée dans la partie MLD.

#### <span id="page-37-0"></span>**II.5.2 MLD**

En se basant sur les règles du passage du diagramme de classe au MLD on va déterminer les tables qui vont constituer notre base de données. Tout d'abord nous avons 7 classes. Chaque classe devient une table sauf la classe ″contenuPedagogue ″ car il n'est pas une classe finale. On aura 6 classes : ″catégorie″, ″cours″, ″slides″, ″quiz″, ″question″, ″reponse″.

Voir la structure des tables de notre base de données.

Categorie (id\_categorie ,nom\_categorie , description\_categorie , categorie parent<sup>\*</sup>).

**Cours** (id\_cours,nom\_cours, auteur,duration,shortecode, id\_categorie<sup>\*</sup>).

**Slides** (slide id , slide name , slide content , slide order , id cours\*).

**Quiz** (id\_quiz, nom\_quiz, auteur,duration,shortecode, id\_categorie<sup>\*</sup>).

**Question** (id\_question, text\_question; id\_quiz<sup>\*</sup>)

**Reponse** (id\_reponse, text\_reponse, le type\_reponse, id\_question\*)

**Remarque** : la couleur rouge indique les clés, la soulignée indique la clé primaire, et l'étoile indique la clé étrangère.

## <span id="page-38-0"></span>**II.6 Architecture technique**

L'architecture technique permet de décrire la répartition du code de l'application entre les différents fichiers PHP et la relation entre eux

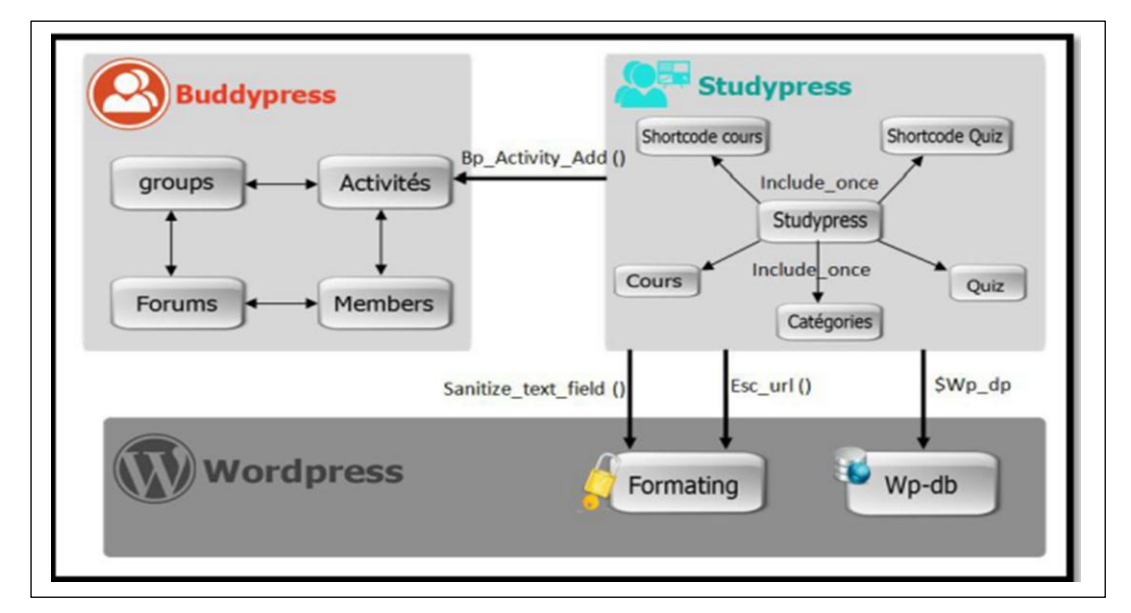

Figure II.7 [2], architecture technique de StudyPress

Comme il est clair dans la figure, l'architecture du StudyPress est constituée de 6 fichiers indépendants qui définissent les fonctionnalités de base du système. Ces fichiers sont : ″Study-Press″, ″cours″, ″quizz″, ″shortecode cours″, ″shortecode quizz″ et ″catégories″. Le fichier ″study-press″ fait la correspondance entre l'ensemble de ces fichiers et les lie. En plus de cela, on d'autres fichiers qui permettent une interaction entre StudyPress et son environnement à savoir wordPress et Buddy-press. Le tableau suivant donne une brève description.

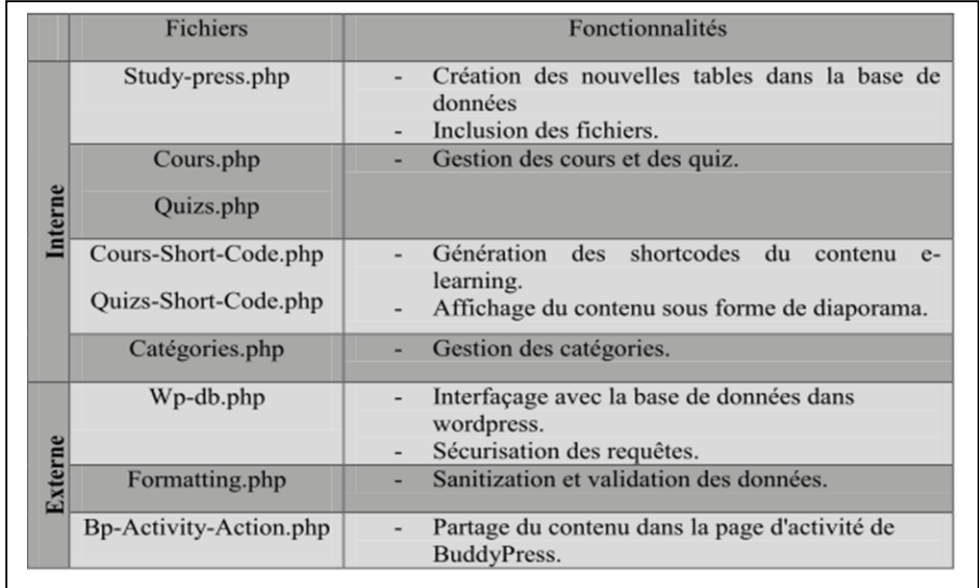

Figure II.8 [2], les fichiers PHP de StudyPress.

Dans ce qui suit on passera à la deuxième grande partie du chapitre deux.

## <span id="page-39-0"></span>**III. Conception du module ″import-export″**

Dans cette partie nous décrirons la réalisation de notre module d'″import et export″ de StudyPress. On commencera par la une description générale qui va décrire le rôle de notre module dans le StudyPress. Puis on donnera la méthode de conception suivi par la conception elle-même. Apres on fera la description de l'architecture final de StudyPress après l'intégration de notre module et on termine par l'implémentation de notre module.

## <span id="page-39-1"></span>**III.1 Description générale**

Le module ″import-export″ est une application qui s'intègre à StudyPress. Il joue un rôle très import dans le système du fait qu'il permet d'intégrer dans le système plusieurs objectifs visés par les normes du e-learning. Il permet au système studypress de pouvoir exporter les contenus pédagogiques pour les utiliser sur une autre plateforme. Cette fonctionnalité est très importante car elle permet le partage des contenus pédagogiques. L'autre fonctionnalité l'import des cours. Elle est indispensable dans toute plateforme

de nos car avec l'apparition des outils auteurs, les utilisateurs tendent à produire du contenu pédagogique par les outils souples pour les importer enfin dans le système.

Dans ce qui suit on passera à la partie conception.

## <span id="page-40-0"></span>**III.2 Langage de modélisation**

Dans ce projet nous avons utilisé comme moyen de modélisation le standard UML car c'est l'outil de modélisation utilisé dans UP. UML (unified modeling language) [35] n'est pas une méthode ou méthodologie de modélisation mais plutôt un langage de modélisation. C'est une notion gra phique destinée à la création des modèles objets en vue de l'analyse et la modélisation des logiciels informatiques. C'est aussi un ensemble d'outils qui permet la modélisation de la future application.

UML étude un système sur trois axes.

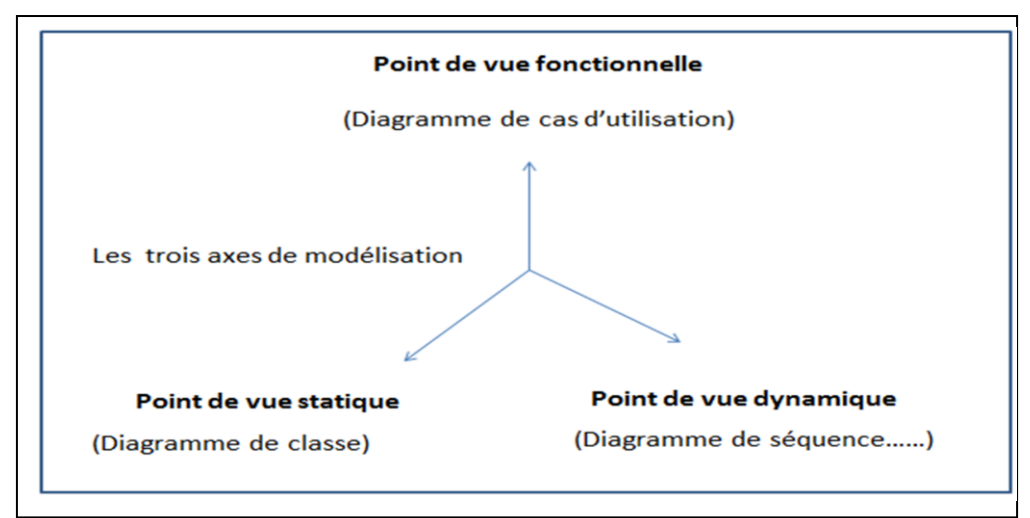

Figure II.9 [35], UML

**Le point de vue fonctionnel** décrit ce que le système doit faire, il est représenté par les diagrammes de cas d'utilisation. **Le point de vue statique** décrit la vue interne du système, généralement représenté par les classes. **Le point de vue dynamique** décrit comment les objets du système réagissent entre eux pour réaliser une tache (diagrammes de séquence).

## <span id="page-40-1"></span>**III.3 Outil de conception**

Dans notre modélisation nous avons utilisé starUml. Comme outil de modélisation. StarUml est un outil de modélisation UML open source (gratuit). Son utilisation est très simple pour un débutant. Il propose des diagrammes UML nécessaires à une bonne modélisation. Il respecte aussi l'approche MDA (Model Driven Architecture) permettant de générer des codes à partir des diagrammes de classes. Il peut générer des code C++, java, PHP grâce à divers de plugins de composant.

## <span id="page-41-0"></span>**III.4 Conception**

Pour mener notre conception, nous nous sommes basés sur les principes d'UP. Malheureusement nous n'avons pu faire que deux itérations qui seront décrit dans ce qui suit.

## <span id="page-41-1"></span>**III.4.1 Itération 1 (export)**

Durant cette itération nous allons mettre en place le noyau de notre module qui sera étendu au fur et à mesure du développement.

## <span id="page-41-2"></span>*III.4.1.1 Diagramme de cas d'utilisation*

On a commencé les diagrammes par les diagrammes de cas d'utilisation car c'est le plus recommandé par les méthodes de modélisation tel qu'UP.

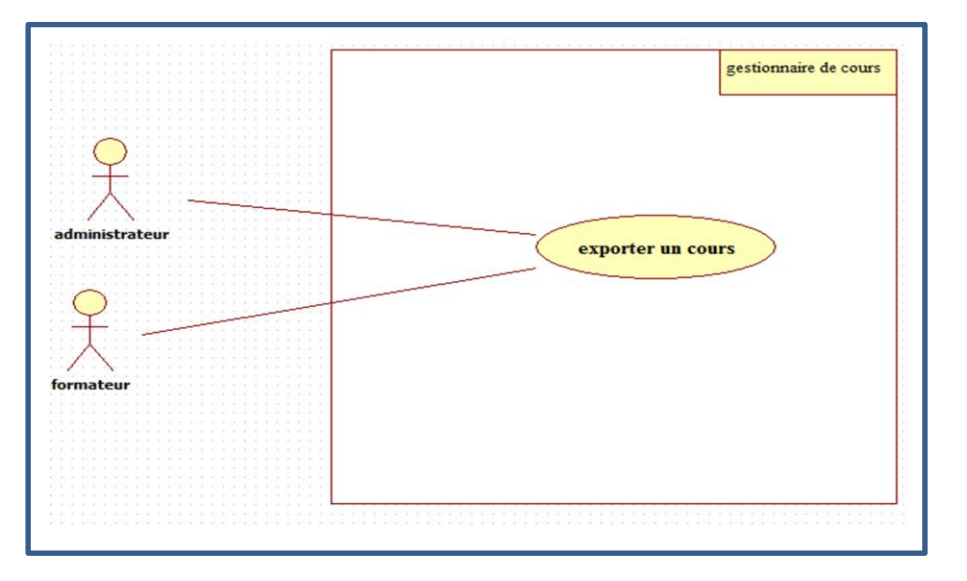

Figure II.10, diagrammes de cas d'utilisation de l'export.

Dans notre système on a deux types d'utilisateur.

L'″administrateur″, c'est l'acteur le plus privilégié. Il possède le contrôle total sur la plateforme. Il donne ou retire les droits d'accès aux fonctionnalités. Il peut également exporter des cours pour l'utiliser sur d'autre plateforme.

Le ″formateur″ c'est lui le chargé de produire les contenus pédagogiques. Il a la possibilité de produire le contenu pédagogique en utilisant le module gestionnaire du cours de studypress ou exporter des cours pour l'utiliser sur d'autre plateforme.

Dans ce qui suit, on entamera la partie dynamique de notre application.

## <span id="page-42-0"></span>*III.4.1.2 Diagramme de séquence.*

Dans cette partie on fera une étude de point de vue de notre application

## **L es scenarios :**

Les scénarios est une bonne pratique très recommandée en UML pour bien expliquer le séquencement et la chronologie d'interaction qui se passe dans un cas d'utilisation. Il permet une bonne compréhension des diagrammes de séquence.

## **Les scenarios de l'exportation d'un cours**

- 1. L'utilisateur s'identifie par un nom d'utilisateur et un mot de passe identifier (user\_name, password),
- 2. Le gestionnaire de cours vérifie l'existence du compte dans la classe ″user\_account″ en appelant la méthode verifie\_compte(user\_name, password) de la classe ″users\_account″,
- 3. La méthode verifie\_compte() renvoie le résultat au gestionnaire de cours,
- 4. Par rapport au résultat de la méthode verifie\_compte, le gestionnaire du cours répond à l'utilisateur,
- 5. L'utilisateur demande le gestionnaire la liste des cours par affiche\_cours(),
- 6. Le gestionnaire de cours appelle la méthode affiche() de la classe ″cours″,
- 7. La méthode affiche() de la classe ″cours″ lui répond,
- 8. Le gestionnaire de cours répond l'utilisateur,
- 9. L'utilisateur lui demande de filtrer la lister des cours en appelant la méthode filter (user\_name ,categorie),
- 10. Le gestionnaire de cours appelle la méthode filter\_course(user\_name,categorie) de la classe ″cours″,
- 11. La méthode filter\_course() renvoie le resultat au gestionnaire de cours,
- 12. Le gestionnaire de cours passe le résultat à l'utilisateur,

## Chapitre II : Conception du module Import-Export

- 13. L'utilisateur sélectionne un cours et demander l'export de ce cours,
- 14. Le gestionnaire de cours appelle la méthode scorm\_generator de la classe courses,
- 15. Le scorm\_generator appel la methode get\_slides(course\_id) de la classe course\_slides,
- 16. La méthode scorm\_generator renvoie le résultat au gestionnaire de cours,
- 17. Le gestionnaire de cours envoie un message à l'utilisateur que l'export est fait avec succès,
- 18. Le gestionnaire de cours envoie un message à l'utilisateur de télécharger le cours zipper.

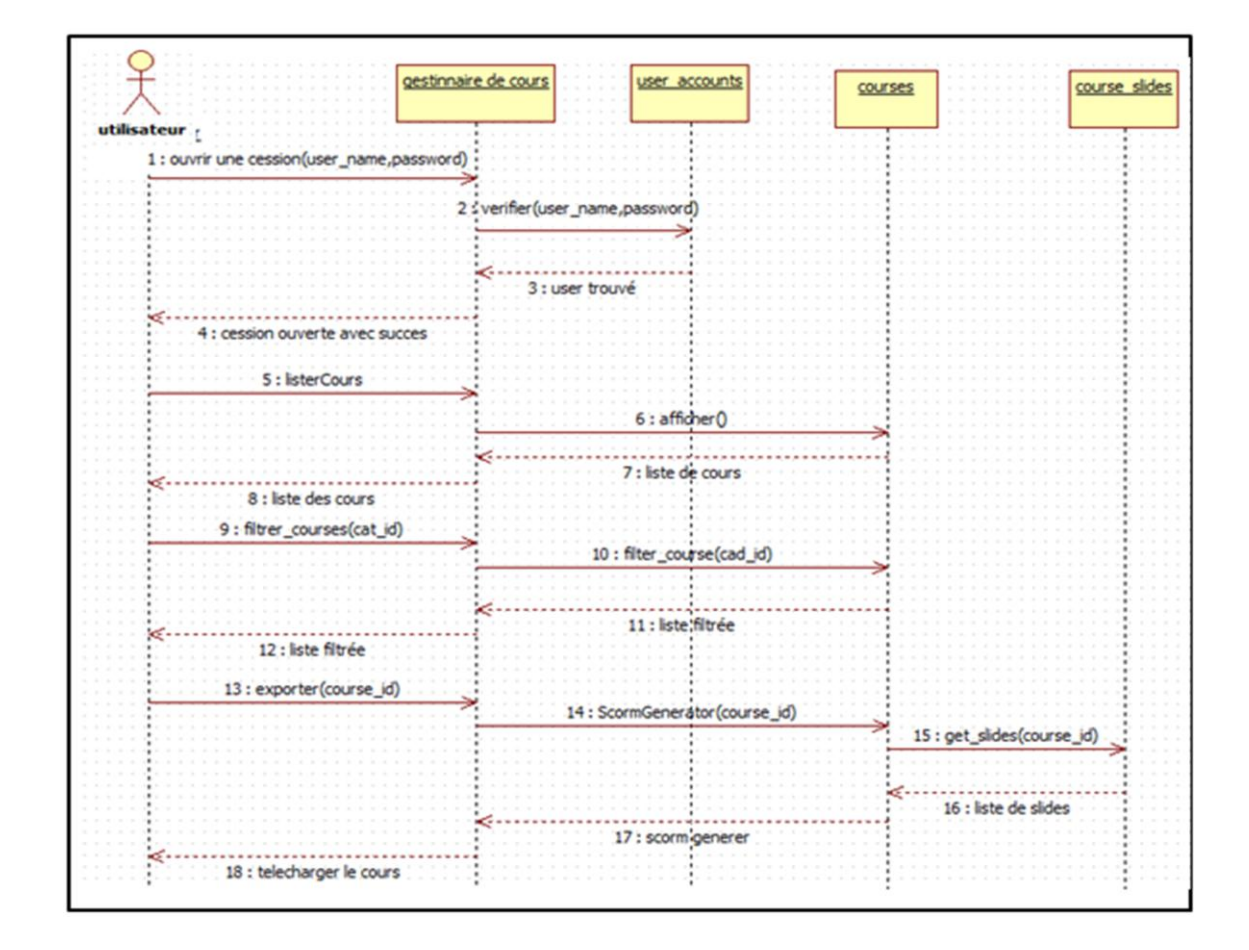

4 classes.

## <span id="page-44-0"></span>*III.4.1.3 Le diagramme de classe pour l'export.*

C'est l'étape finale de l'itération 1. Les diagrammes de classe permettent de décrire les objets de notre système.

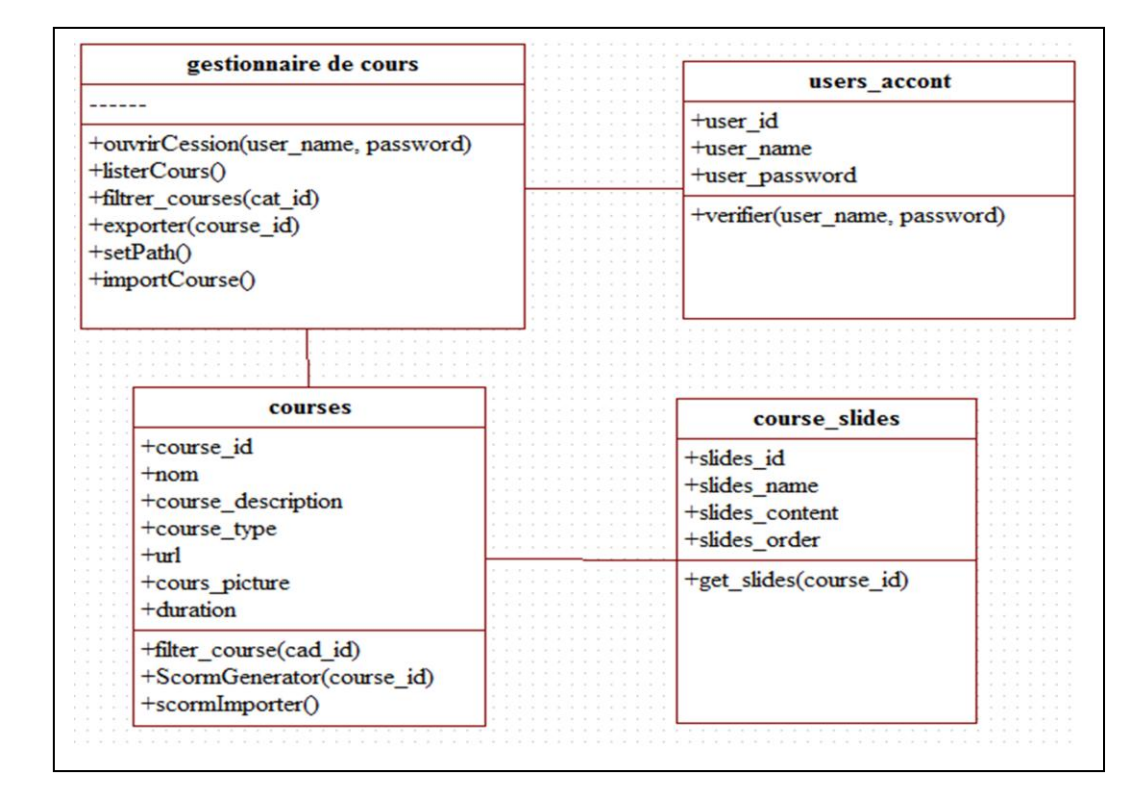

Figure II.12, diagramme de classe de l'export.

Comme il est clair dans la figure on a quatre classes. On fera une brève description de chaque classe.

La classe **″Gestionnaire de cours**″: c'est la classe centrale. C'est l'interface directe avec l'utilisateur. C'est à travers lui que l'utilisateur manipule les autres classes. Il possède les méthodes suivante : la méthode ″ouvrirSession″ permet d'ouvre la session de l'utilisateur en passant son nom et mot de passe comme paramètre, la méthode **″ListCours″** permet de lister l'ensemble de cours de l'utilisateur connecté, la méthode **″filtrerCours**″ permet de lister les cours par catégorie en passant l'identifiant de la catégorie comme paramètre, la méthode ″exporter″ c'est la méthode qui permet de scormer notre cours en passant l'id du cours comme paramètre.

La classe ″**courses″** a 6 attributs (course\_id, nom, course\_description, duration course\_type, course\_picture) qui décrivent respectivement l'identifiant du cours, son

## Chapitre II : Conception du module Import-Export

nom, sa description, sa durée son type (created, imported), et l'image associée à ce cours. Elle a également des méthodes à savoir ″filterCat″qui permet de lister les cours d'une categorie choisie en entrée et la méthode scormGenerator qui permet de générer le Scorm.

La classe diapositive "Slides" a 4 attributs (slide\_id, slide\_name, slide content, slide\_order) qui représentent respectivement l'identifiant du slide, le nom du slide, le contenu du slide, et l'ordre du slide et la méthode ″get\_slide″ qui permet de retourner le slide en passant l'identifient du slide comme paramètre.

La classe ″**UserAcount″** c'est la classe des utilisateurs. Elle possède les attributs (user\_id, user\_name, user\_passWord) qui représentent respectivement l'identifiant de l'utilisateur, son nom et son mot de passe. Elle posse la méthode ″vérifier″ qui vérifie l'existence du compte d'utilisateur.

#### <span id="page-45-0"></span>**III.4.2 Itération 2**

<span id="page-45-1"></span>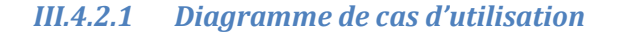

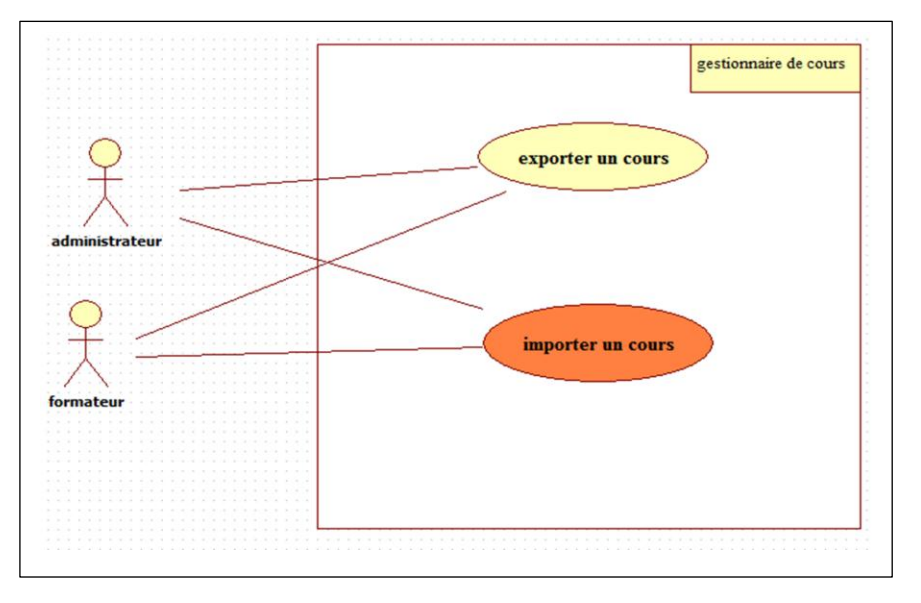

### Figure II.13, diagramme de cas d'utilisation de l'import

Dans cette itération il y a l'apparition d'une nouvelle fonctionnalité ″Importer un cours″. Il permet à l'utilisateur de pouvoir importer des cours faits à l'aide d'outils auteurs ou une autre plateforme.

## <span id="page-46-0"></span>*III.4.2.2 Diagramme de séquence de l'importation d'un cours :*

## **L es scenarios de l'importation d'un cours**

- 1. L'utilisateur se connecte au gestionnaire de cours pour réaliser une tâche,
- 2. Le gestionnaire de cours lui demande de s'identifier,
- 3. L'utilisateur s'identifie par un nom d'utilisateur et un mot de passe identifier(user\_name, password),
- 4. Le gestionnaire de cours vérifie l'existence du compte dans classe ″user\_account″ en appelant la méthode verifie\_compte (user\_name, password) de la classe users\_account,
- 5. La méthode verifie\_compte() renvoie le résultat au gestionnainaire de cours,
- 6. Par rapport au resultat de la méthode verifie\_compte le gestionnaire du cours répond a l'utilisateur,
- 7. L'utilisateur demande le gestionnaire d'importer un cours import\_course(),
- 8. Le gestionnaire de cours lui demande de parcourir le SCORM,
- 9. L'utilisateur sélectionne le chemin du SCORM,
- 10. Le gestionnaire de cours enregistre les informations dans la classe ″course″ par scormImporter(\$path).
- 11. La classe ″course″ renvoi un message au gestionnaire de cours que le cours a été sauvé,
- 12. Le gestionnaire de cours passe le résultat à l'utilisateur.

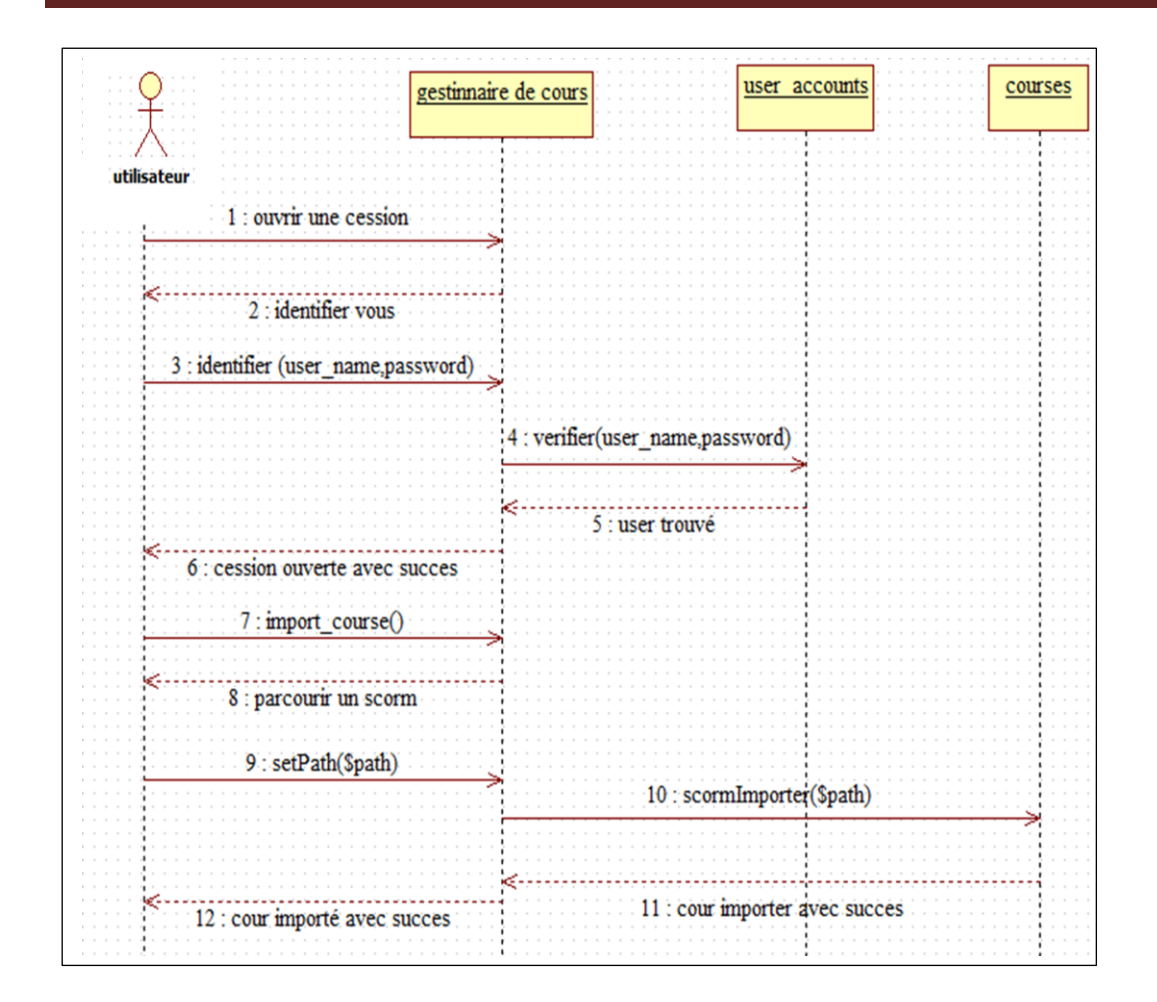

## Chapitre II : Conception du module Import-Export

Figure II.15, diagramme de séquence pour l'import

Dans notre diagramme de séquence nous avons 3 objets donc ce qui va nous faire trois classes. Cette partie sera suivie par les diagrammes de classes relatifs à ces diagrammes de séquence.

#### <span id="page-47-0"></span>*III.4.2.3 Diagramme de classe pour un import :*

C'est la fin de l'itération 2. Les diagrammes de classe résultantes de cette itération sont les suivantes.

| gestionnaire de cours |                                                                           |  |  |  |  | users_accont<br>+user_id<br>$+$ user name<br>+user_password<br>+verifier(user_name, password) |  |  |  |  |  |  |
|-----------------------|---------------------------------------------------------------------------|--|--|--|--|-----------------------------------------------------------------------------------------------|--|--|--|--|--|--|
|                       |                                                                           |  |  |  |  |                                                                                               |  |  |  |  |  |  |
|                       | +ouvrirCession()                                                          |  |  |  |  |                                                                                               |  |  |  |  |  |  |
|                       | +identifier(user_name, password)                                          |  |  |  |  |                                                                                               |  |  |  |  |  |  |
|                       | +setPath()<br>+importCourse()<br>+exporter(course_id)<br>+setPath(\$path) |  |  |  |  |                                                                                               |  |  |  |  |  |  |
|                       |                                                                           |  |  |  |  |                                                                                               |  |  |  |  |  |  |
|                       |                                                                           |  |  |  |  |                                                                                               |  |  |  |  |  |  |
|                       |                                                                           |  |  |  |  |                                                                                               |  |  |  |  |  |  |
|                       |                                                                           |  |  |  |  |                                                                                               |  |  |  |  |  |  |
|                       | +importCourse()                                                           |  |  |  |  |                                                                                               |  |  |  |  |  |  |
|                       |                                                                           |  |  |  |  |                                                                                               |  |  |  |  |  |  |
|                       | courses                                                                   |  |  |  |  |                                                                                               |  |  |  |  |  |  |
|                       | +course_id                                                                |  |  |  |  |                                                                                               |  |  |  |  |  |  |
|                       | $+nom$                                                                    |  |  |  |  |                                                                                               |  |  |  |  |  |  |
|                       | +course_description                                                       |  |  |  |  |                                                                                               |  |  |  |  |  |  |
|                       | +urlCourse                                                                |  |  |  |  |                                                                                               |  |  |  |  |  |  |
|                       | +course type                                                              |  |  |  |  |                                                                                               |  |  |  |  |  |  |
|                       |                                                                           |  |  |  |  |                                                                                               |  |  |  |  |  |  |
|                       | +cours_picture                                                            |  |  |  |  |                                                                                               |  |  |  |  |  |  |
|                       | $+url$                                                                    |  |  |  |  |                                                                                               |  |  |  |  |  |  |
|                       | $+$ duration                                                              |  |  |  |  |                                                                                               |  |  |  |  |  |  |
|                       |                                                                           |  |  |  |  |                                                                                               |  |  |  |  |  |  |
|                       | +ScormImporter(course_id)                                                 |  |  |  |  |                                                                                               |  |  |  |  |  |  |
|                       | +scormExport()                                                            |  |  |  |  |                                                                                               |  |  |  |  |  |  |

Figure II.16, diagramme de classe de l'import

Dans cette partie on constate une modification au niveau de la classe gestionnaire de cours et courses. L'attribut ″urlCourse″ s'ajoute aux attributs de la classe coures. Il représente l'url de cours importé. La méthode ″scormImport″ au niveau de la classe courses, elle permet de charger un scorm en passant comme paramètre son adresse.

Au niveau de la classe gestionnaire de cours s'ajoute la méthode ″importcours″ qui permet d'appeler la classe ″ScormImporter″ de la classe courses.

### <span id="page-48-0"></span>**III.4.3 Diagramme de classe résultante :**

L'ensemble de diagramme résultant des deux itérations est quatre classes.

## Chapitre II : Conception du module Import-Export

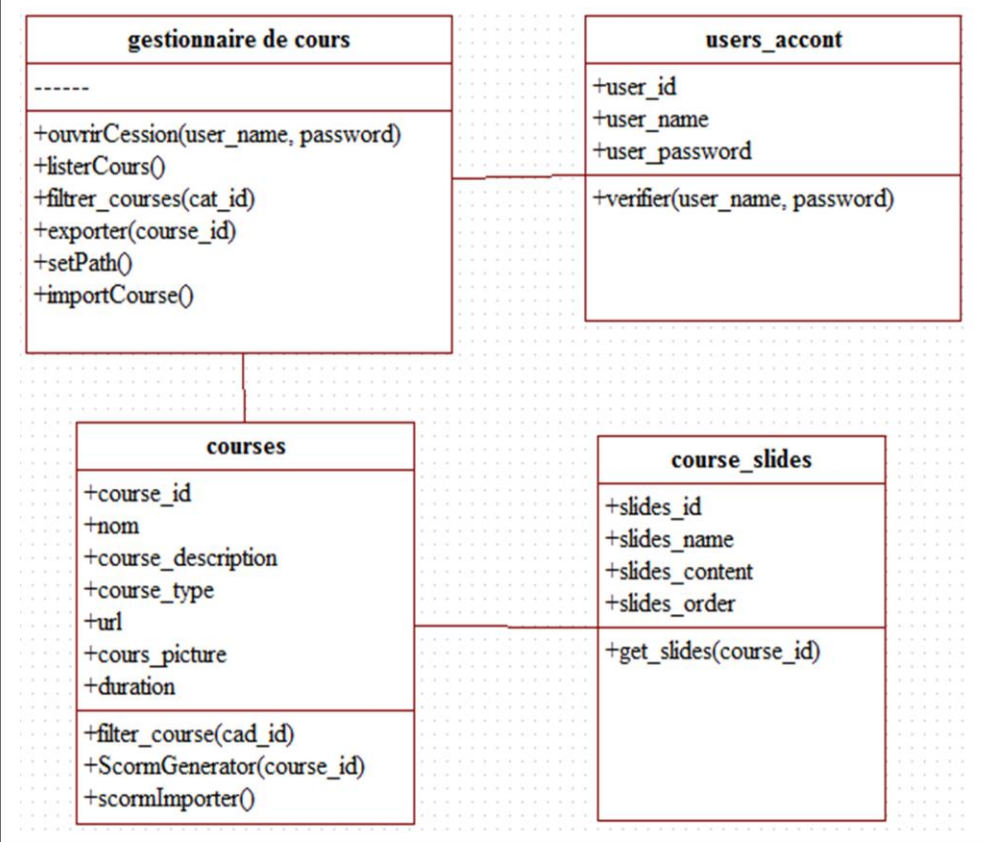

Figure II.17, diagramme de classe résultante de l'import et de l'export

## <span id="page-49-0"></span>**III.5 Architecture finale de studypress.**

En fin voici l'architecture finale de StudyPress après avoir rajouté les modules import et export.

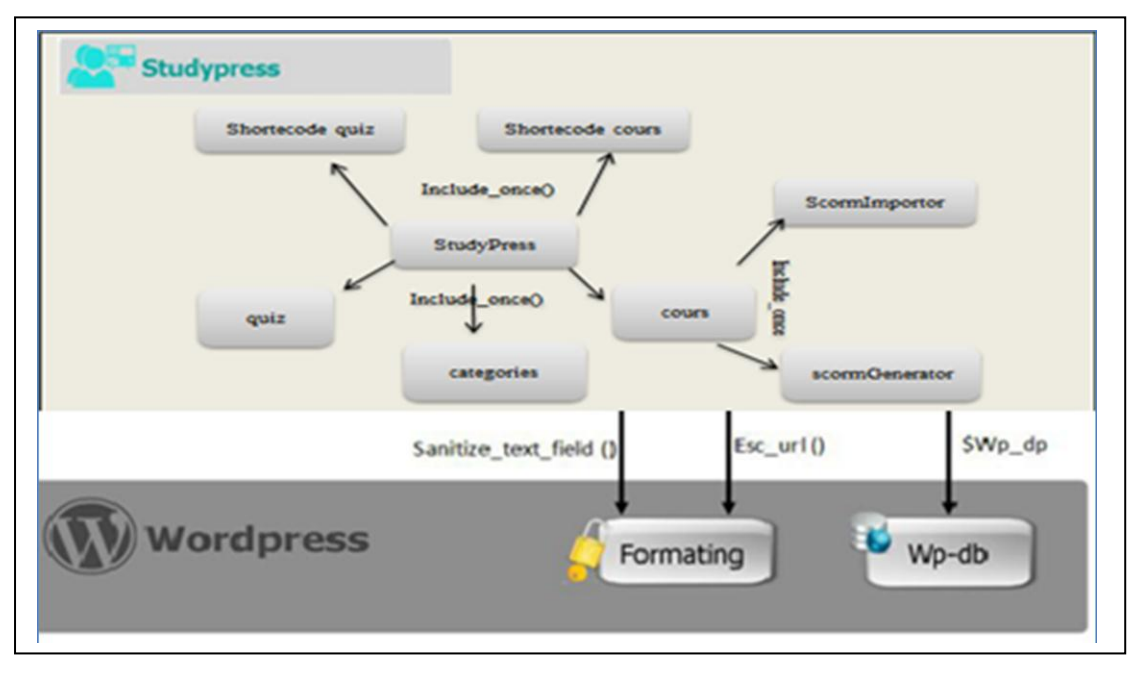

Figure II.18, l'architecture finale de StudyPress

Il y a l'apparition de deux fichiers (scormGenerator ,scormImportor) qui sont inclus dans le fichier ″cours″ , scormGenerator pour l'export et scormImportor pour importer des Scorm.

## <span id="page-50-0"></span>**IV. Implémentation**

## <span id="page-50-1"></span>**IV.1 Les outils**

Dans notre implémentation nous avons utilisé les outils suivants :

## **Outil de codage**

L'outil utilisé pour le codage est le Notepad ++ [4]. C'est un outil de codage et d'éditeur de texte pour Windows. Il est très simple et très facile à utiliser. Parmi ses caractéristiques on peut citer :

- Les onglets pour éditer plusieurs fichiers dans la même fenêtre,
- Les multi-vues pour voir tout en même temps,
- Sa rapidité (il est assez léger et se lance aussi vite que le Notepad Windows),
- La coloration syntaxique de nombreux langages (entre autres  $C, C++, HTML,$ XML, PHP, JAVA, etc…),
- Le choix du code de caractères (ANSI, UTF-8, UCS-2),
- Un système de recherche.

On peut trouver Notepad++ en plusieurs langues.

## **Le serveur**

Nous avons utilisé un serveur local, WampServer. WampServer est une plateforme de développement .web sous Windows. Il permet de développer des applications web dynamiques à l'aide de apache, le script PHP et du SGBD MySQL. La Version 2.1 de Wampserver est une version stable. Il intègre les technologies suivantes.

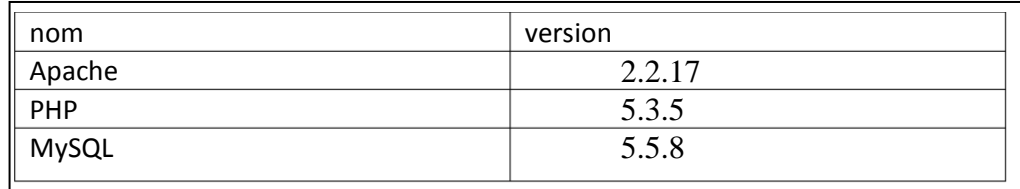

Tableau II.1 les caractéristiques de WampServer

## **Langages de programmation :**

Les langages utilisés est le PHP XML le html, le JavaScript, le Dom.

## **XML**

XML (eXtensible Markup Language) est un langage [35] de balisage tout comme le html Mais il diffère du html car il permet de définir les donnée tandis que html permet de les afficher. C'est une recommandation de w3C. Avec XML on peut définir ses propres balises.

## **DOM :**

Le DOM [36], (document Object Model), Modèle Objet du Document est une technologie web qui permet une modélisation arborescente d'un document XML. Le DOM peut être également appliqué sur une page html pour le manipuler en utilisant les différentes fonctions (accès, parcours, modification) sur cette arborescence.

Exemple.

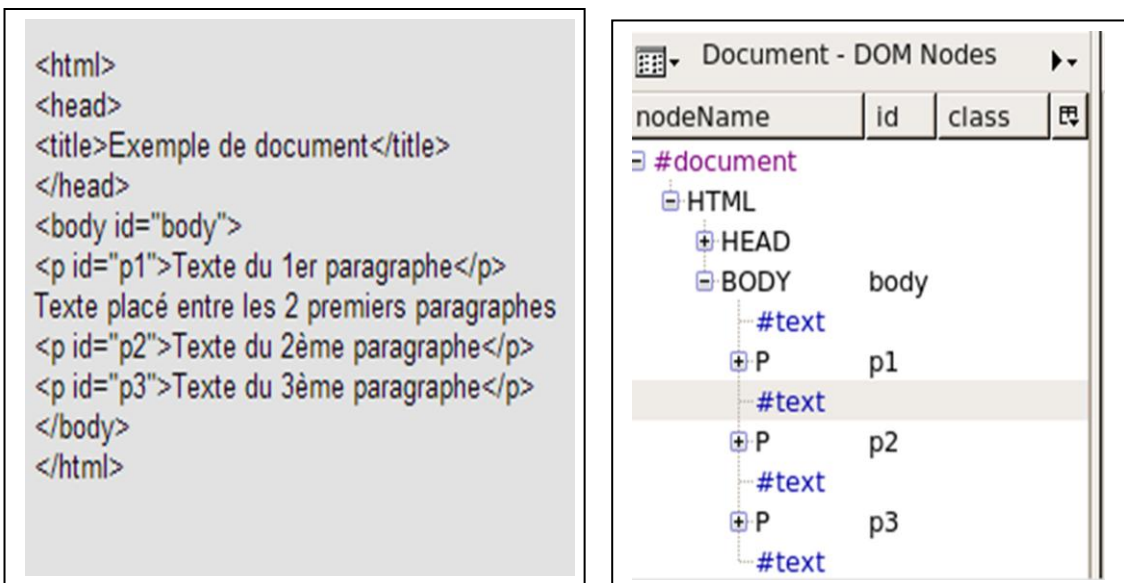

Figure II.19 [36] texte html Figure II.20 [36] html en DOM

## <span id="page-52-0"></span>**IV.2 L'exportation d'un cours.**

Cette partie sera divisée en 2 parties : dans la première partie nous allons exporter notre cours et la deuxième partie est consacrée à la description du cours exporté.

## <span id="page-52-1"></span>**IV.2.1 Exportation du cours.**

Tout d'abord on va créer notre cours.

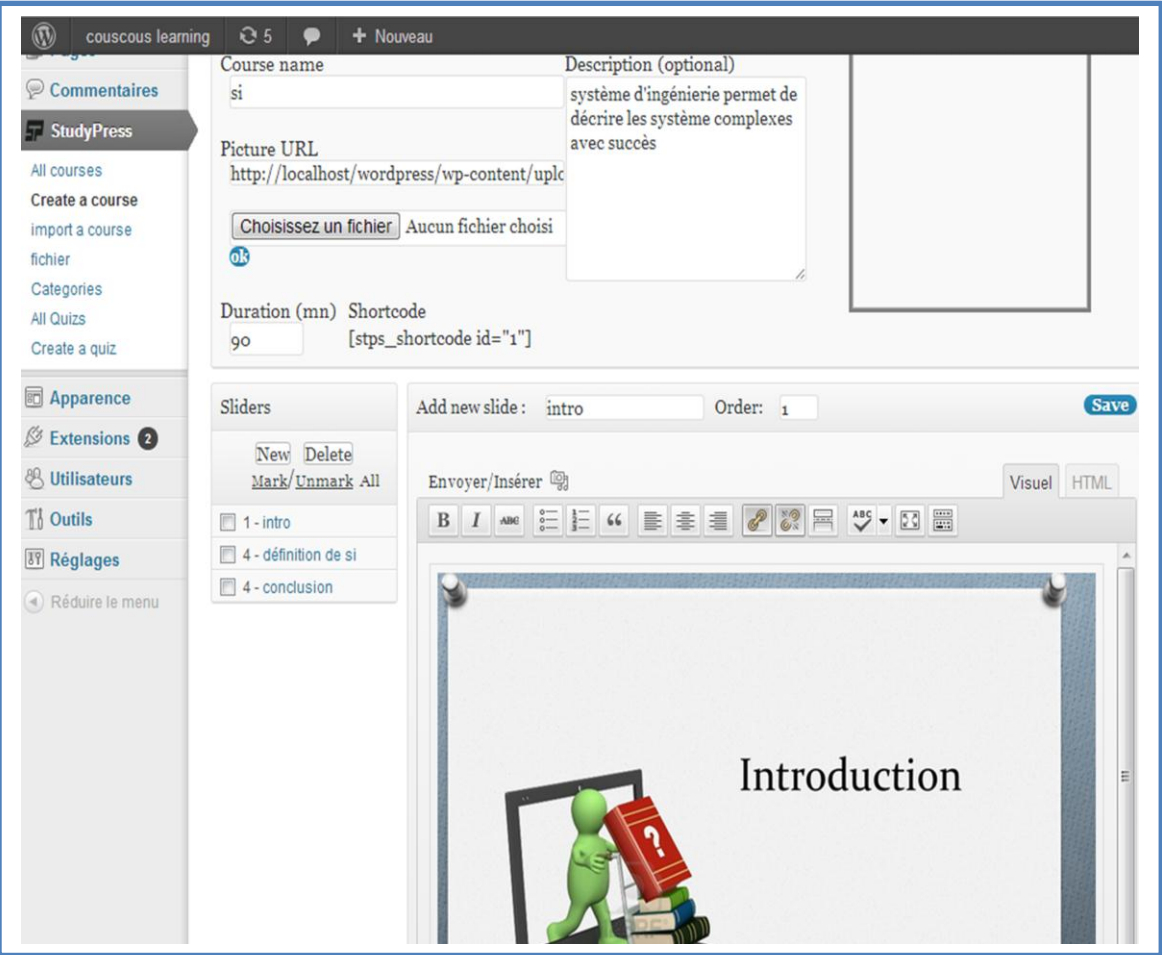

Figure II.21, création du cours

Dans le menu contextuel on a les informations de notre cours. En haut du menu dans la zone ″course Name″ on a le nom du cours ″SI″, tout juste à côté vers la droite on a la description de notre cours dans la zone ″description″. AU bon milieu du menu contextuel on a la durée ″90″ dans la zone ″duration″. En bas on les slides (introduction, définition de si, conclusion) qui constituent notre cours. On enregistre le cours par ″Save″ et on retours sur la page d'accueil de notre plateforme pour l'exporter.

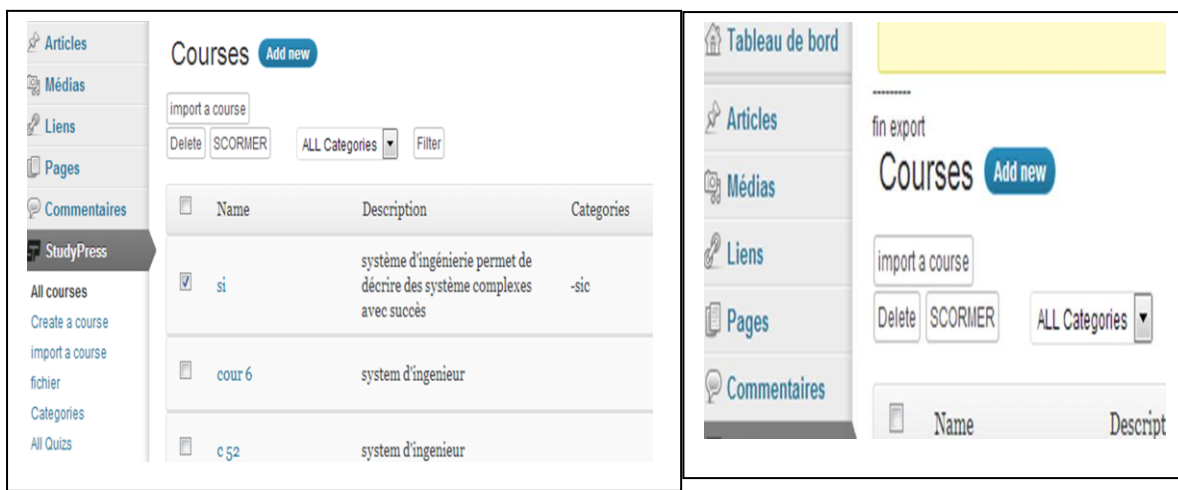

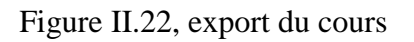

## Figure II.23, fin de l'export

Apres avoir sélectionné le cours ″SI″ on termine par appuyer sur le bouton ″SCORMER″. Apres l'exécution de l'opération export, un message ″FIN EXPORT″ s'affiche en haut du menu contextuel. Par la suite on peut accéder au cours zippé par explorateur Windows.

| Ouvrir +<br>Organiser <b>v</b>         | Nouveau dossier<br>Graver | 胆                | 0                 |
|----------------------------------------|---------------------------|------------------|-------------------|
| <b>The Favoris</b>                     | Nom                       | Modifié le       | <b>Type</b>       |
| <b>Bureau</b>                          | images                    | 24/04/2014 15:27 | Dossier de        |
| <b>Emplacements re</b>                 | Nouveau dossier           | 14/05/2014 12:44 | Dossier de        |
| Téléchargements                        | resources                 | 31/05/2014 09:59 | Dossier de        |
|                                        | adlcp_rootv1p2.xsd        | 23/04/2009 17:20 | Fichier XS        |
| <b>Bibliothèques</b>                   | ims_xml.xsd               | 23/04/2009 17:20 | <b>Fichier XS</b> |
| Documents                              | imscp_rootv1p1p2.xsd      | 23/04/2009 17:20 | <b>Fichier XS</b> |
| Images                                 | imsmd_rootv1p2p1.xsd      | 23/04/2009 17:20 | <b>Fichier XS</b> |
| Musique                                | $\vert$ si.zip            | 31/05/2014 10:19 | WinRAR Z          |
| Vidéos<br><b>Drdinateur</b>            |                           |                  |                   |
| Disque local (C:)                      |                           |                  |                   |
| Disque local (D:)                      |                           |                  |                   |
| Lecteur de CD (E:<br>Dáraníh aminartha | m                         |                  |                   |

Figure II.24, cours exporté.

On peut facilement utiliser n'importe quel utilitaire pour décompresser le cours zip. Dans cet exemple nous allons décompresser le cours avec l'utilitaire WINRAR pour décrire le contenu.

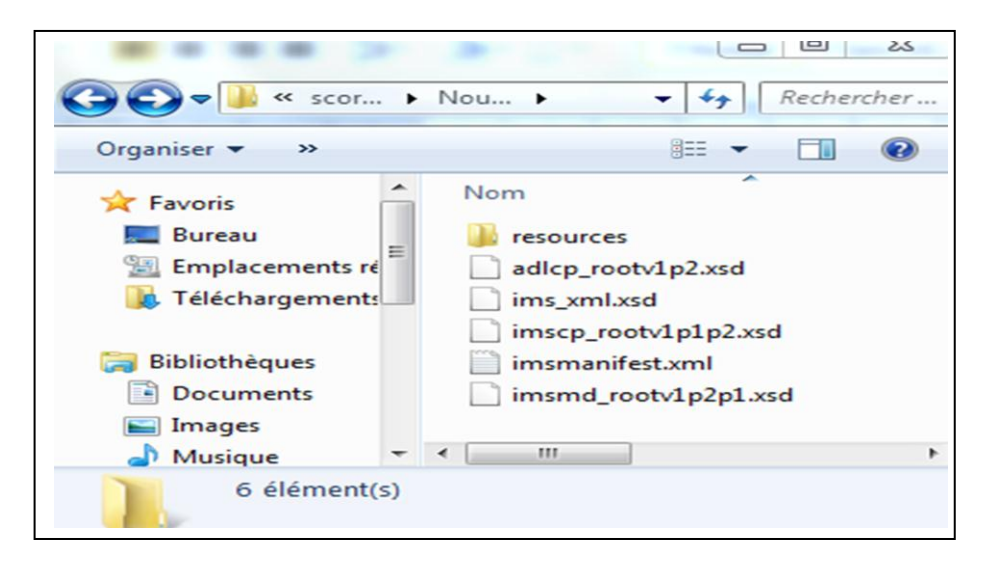

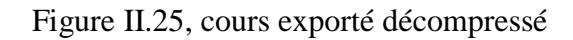

## <span id="page-54-0"></span>**IV.2.2 Description du cours exporté**

Un cours comprend en général 2 parties (Le manifeste Imsmanifest.xml et les ressources : des fichiers à partir de notre base de données) comme indiqué dans le chapitre I-III.2 .2.1 SCORM, Content package.

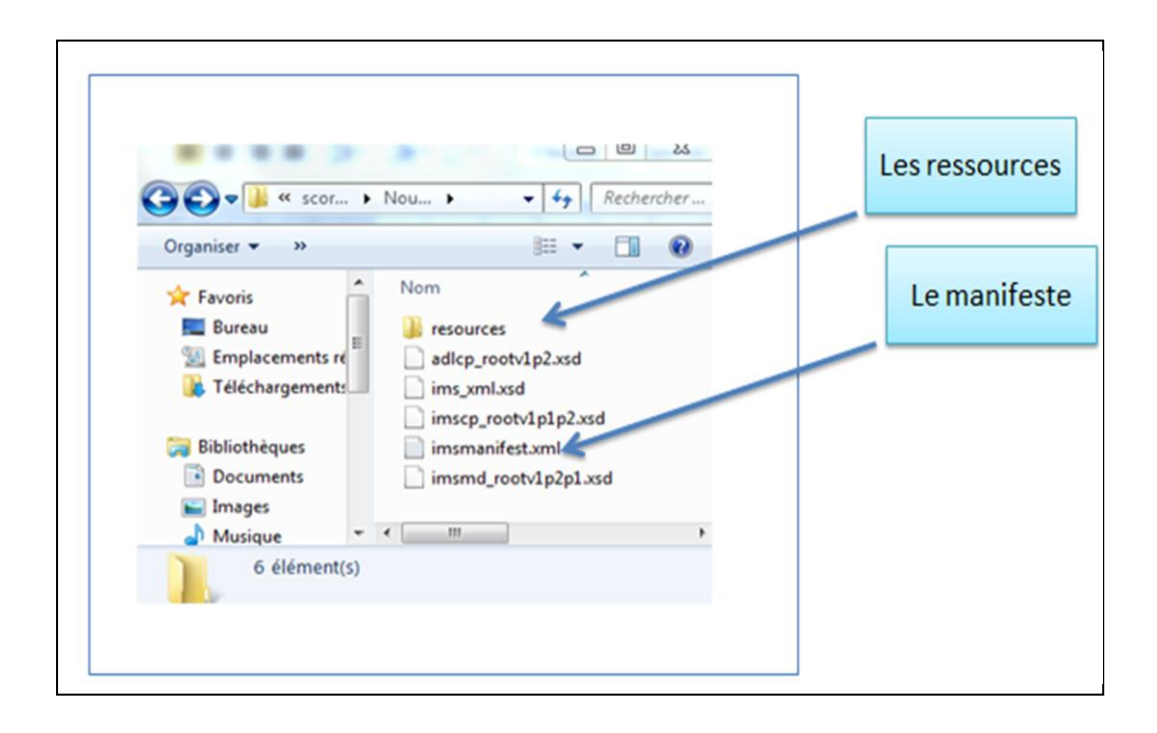

Figure II.26, composition d'un SCORM

## **Description du fichier Imsmanifest.xml**

Le fichier imsmanifest.xml généré à partir notre cours comprend 4 grandes parties comme il est détaillé dans chapitre I: l'établissement de l'entête du fichier **<imsmanifest>**, les **métadonnées** de notre cours, l'**organisation** qui regroupe l'ensemble des activités de notre cours et la zone **resourses** qui décrit l'ensemble des ressources physiques. Pour plus d'information voir la description du manifest.xml dans le chapitre I SCORM-manifeste.

## **L'entête du fichier <manifest>**

Comme tout document XML, imsmanisfest respecte le règlement de W3C.Dans l'entête **<manifest>** sont référés les noms d'espace ( spacename) et les fichiers qui décrivent les éléments (balises) du document imsmanifest.xml .La version du XML aussi est définie. La figure suivante montre la description de l'entête.

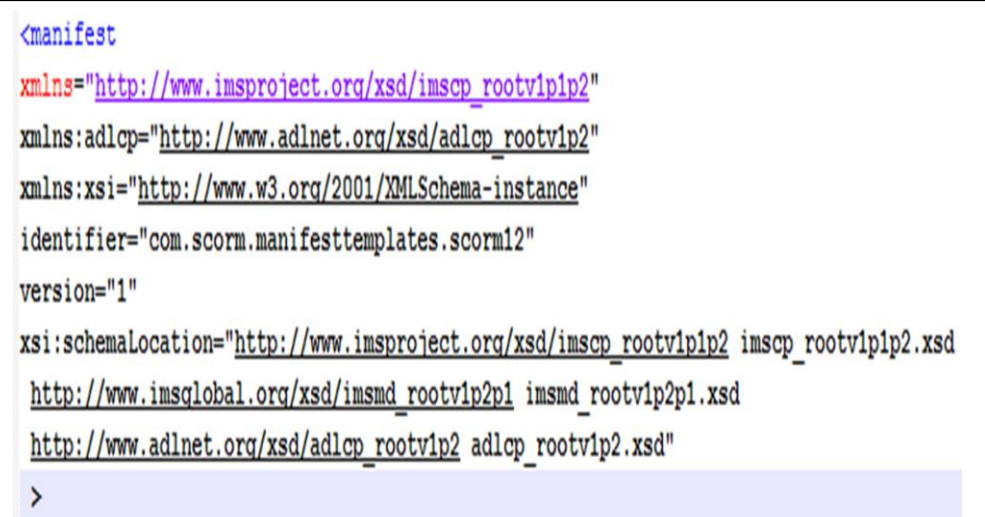

Figure II.27, l'entête du fichier exporté

### **Métadonnées**

Les métadonnées comme décrit dans le chapitre I vont décrire notre cours. Nous avons choisi 5 éléments parmi les 80 éléments de la norme LOM. Ce choix est arbitraire à notre plateforme. Ces informations sont les suivantes : l'identifiant, le nom, la description, la durée, la version du SCORM. Les informations tel que (identifiant, nom,

## Chapitre II : Conception du module Import-Export

description, durée) sont récupérées depuis notre table study\_courses, elles correspondent respectivement aux ( course\_id, coure\_name, course\_des, duration).

Quand a la version de SCORM, elle est choisie car c'est la version 1.2 de SCORM que nous avons implémentée. Ce choix de SCORM 1.2 est du fait que c'est la version la plus adoptée par les plateformes.

Figure suivante décrit les métadonnées de notre cours exporté.

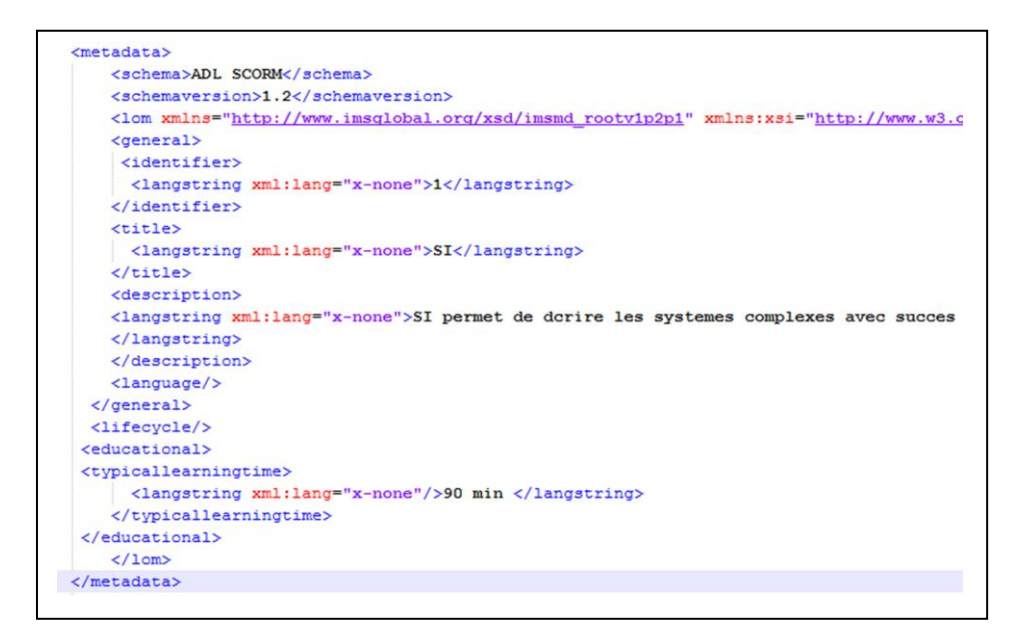

Figure II.28, les métadonnées du cours exporté

Dans cet exemple ″1.2″ dans la balise ″shemaversion″ détermine la version de SCORM, ″1″ dans la balise ″identifier″ détermine l'identifiant de notre cours, ″SI″ dans la balise ″title″ désigne le nom de notre cours, ″si permet…..succès″ désigne la description de notre cours, ″90 min″ dans la balise ″typecallearning″ désigne la durée de notre cours. Ainsi on peut interpréter la figure comme suite ; cours de nom=″si″, identifiant=″1″, description=″si permet de décrire….succès″, durée=″90 min″.

#### **L'organisation**

L'organisation va décrire les activités représentées par des items. Il représente la manière pour parcourir notre cours. Notre cours est fait d'un ensemble de slides. Parcourir notre cours revient à parcourir la liste de slides. Pour cela deux solutions se proposent :

1. Lier chaque slide (asset) a un item. Dans ce cas le nombre de item égale au nombre de slide. Parcourir le cours revient à passer par tous les items un à un. Cette solution n'est pas pratique. Voir la figure représentant la solution.

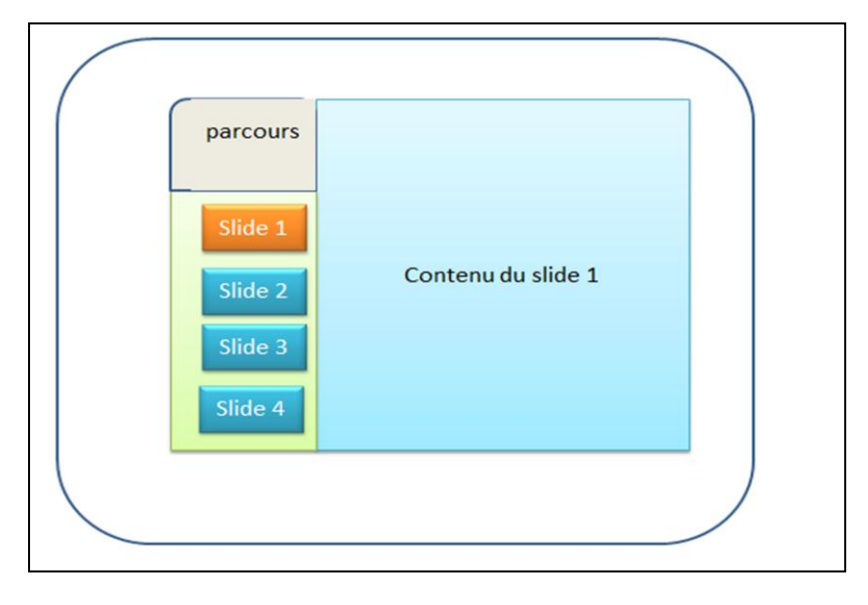

Figure II.29, première solution proposée pour l'organisation

2. Regrouper l'ensemble des slides au sein d'un seul élément (SCO) qui sera attribué à un seul item. Quand le SCO est activé, tous les slides sont parcourus par de click suivant, précédant grâce à un code JavaScript. Dans le parcours on a un seul item. Cette solution est plus pratique que la première car elle est classique.

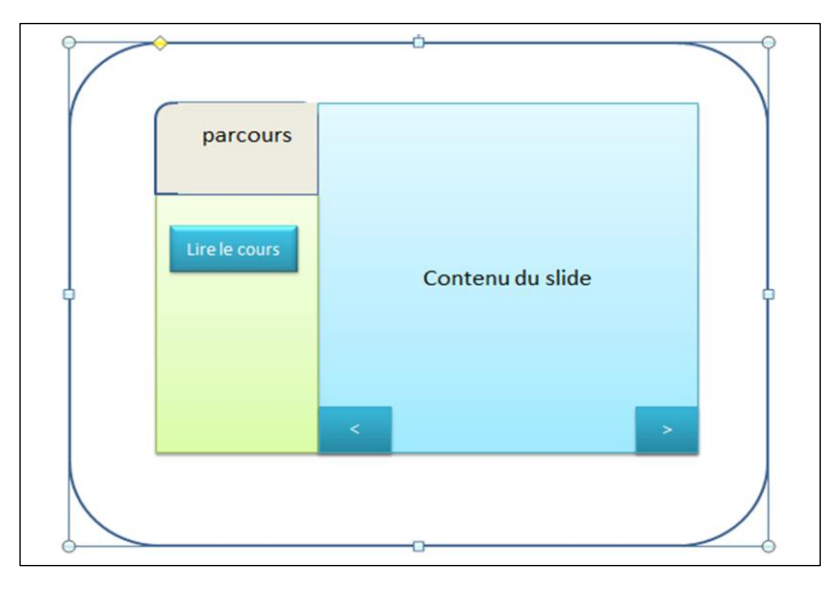

Figure II.30, deuxième solution pour l'organisation

La figure suivante illustre un notre cours.

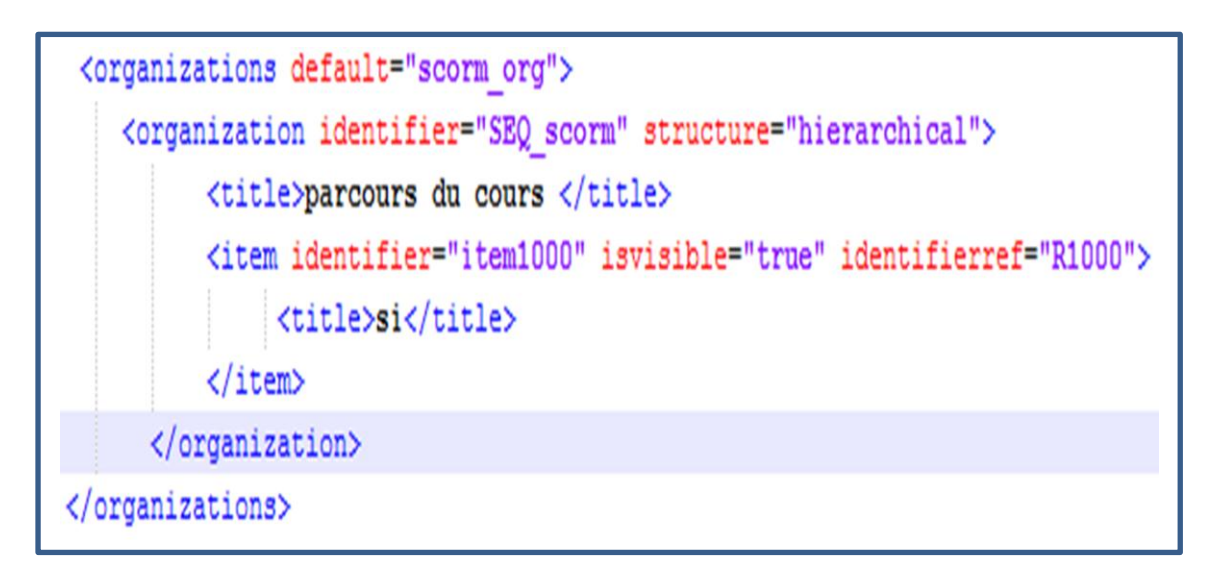

Figure II.31, la zone organization du cours exporté.

Dans la figure si dessus "parcours" de l'élément "title" determine le titre de notre organisation. Nous avons une seule activité (item) identifiée par ″item1000″, visibilité de l'activité est égale à true (activée), il réfère la ressource ″R100″.″SI″ dans l'élément ″tiltle″ désigne le nom de l'activité.

## **Illustration sur Moodle.**

Apres avoir importé notre cours sur Moodle on obtient le menu suivant.

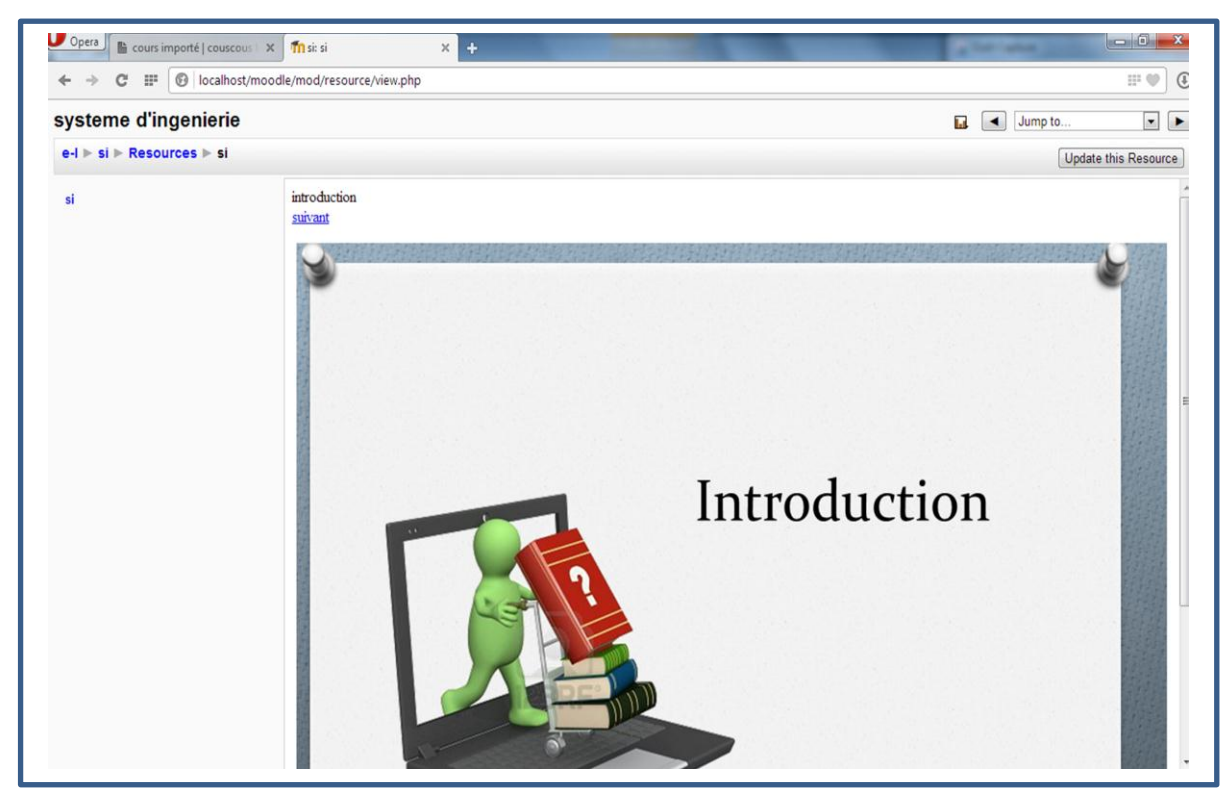

## Figure II.32, illustration du cours importé sur MOODLE

Dans le menu contextuel à droite on remarque ″si″ il représente le nom de l'activité. C'est la zone cliquable.

## **La zone ressources**

Dans cette partie, tous les fichiers qui font notre cours ont été définis. Chaque cours à un ensemble de slides stockés dans la table course\_slides sous forme de html. Le travail consiste à :

Extraire un à un les textes html de la table course\_slides, l'enregistrer en html avec le nom ″page″ succédé du numéro du slide, puis la référer dans la zone ″resourses″. A l'aide de la bibliothèque DOM on charge chaque fichier html pour récupérer les images et mettre à jour leurs liens puis les référer dans la zone ″resources″.

Dans la figure si dessous on fait une illustration du cours exporté de trois slides. Le premier contient une image (penguins-300x225.jpg). Apres l'export on peut voir les trois pages (page1.html, page2.html, page3.html).On remarque également 3 pages (index.html, navigation.html, SCORMGenericLogic.js) supplémentaires, quant aux pages (index.html, navigation.html) elles permettent une bonne ergonomie de l'affichage, et la page (SCORMGenericLogic.js) permet la communication avec le LMS.

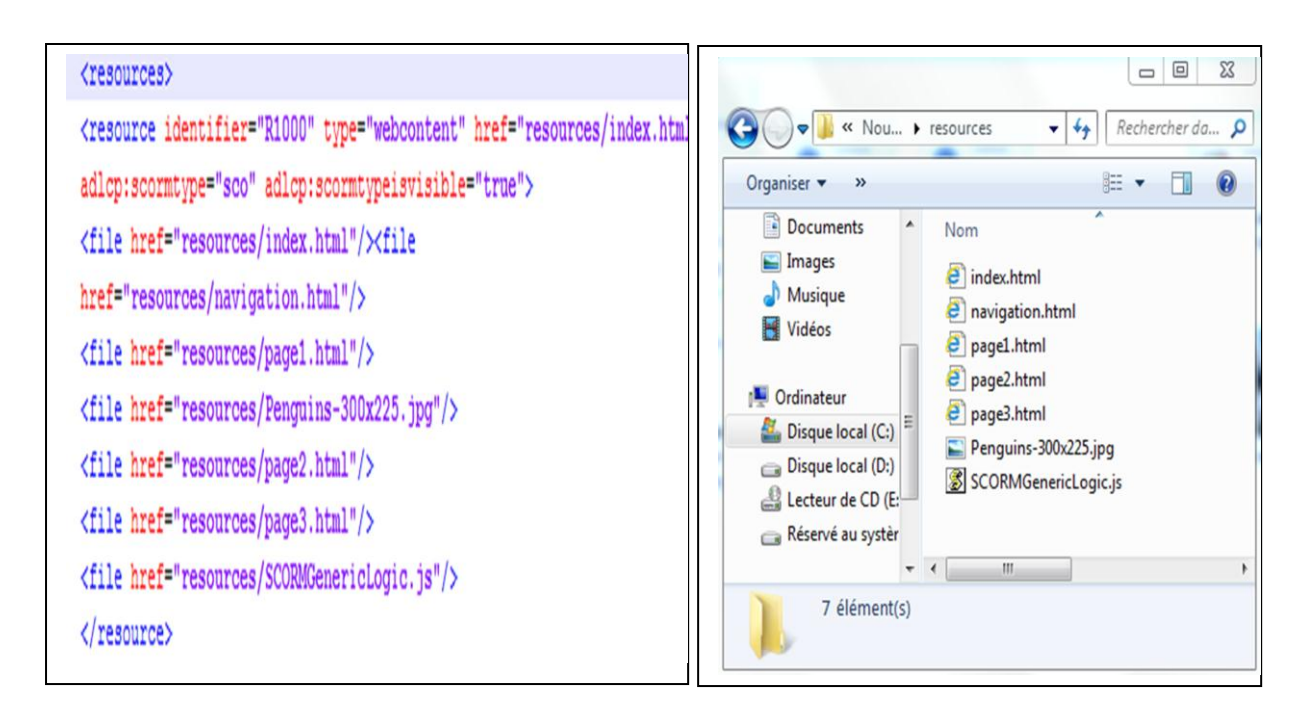

Figure II.33, description de la zone ″resources″ du manifeste.

Figure II.34 les fichiers qui composent ″resources″

## <span id="page-60-0"></span>**IV.3 L'importation**

L'importation diffère catégoriquement de l'exportation, elle consiste à décompresser en premier lieu le cours Scormé, puis le déplacer vers la plateforme. Le cours une fois dans la plateforme, On informe le LMS du de son emplacement. Dans ce qui suit, on donnera un exemple d'illustration.

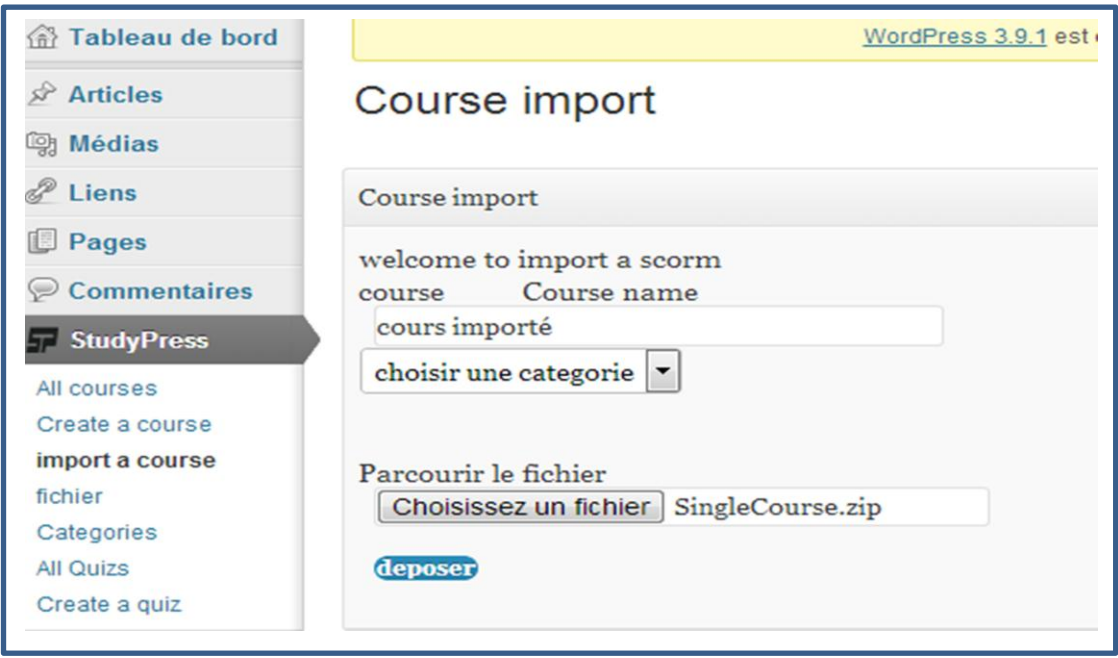

Figure II.35, importation d'un cours.

Sous le menu Studypress, on a en troisième position le sous menu ″import course″ qui permet d'importer le cours. Nous allons importer un exemple de SCORM que nous avons téléchargé du site officiel de SCORM (ADL). Dans le menu contextuel on donne le nom du cours, la catégorie, et le chemin du fichier SCORM. Dans cet exemple le nom du cours est ″cours importé″ et on lance le chargement du cours par le bouton ″déposer″.

Une fois le cours importé on peut le voir parmi la liste des cours comme on remarque le cours ″cours importé″ en dernière position dans la liste.

## Chapitre II : Conception du module Import-Export

| <b>Solution</b> Médias                            | import a course            |                                  |            |                                |  |  |  |
|---------------------------------------------------|----------------------------|----------------------------------|------------|--------------------------------|--|--|--|
| d<br>Liens                                        | SCORMER<br><b>Delete</b>   |                                  |            |                                |  |  |  |
| Pages                                             |                            |                                  |            |                                |  |  |  |
| <b>Commentaires</b><br>V                          | C<br>Name                  | Description                      | Categories | Shortcode                      |  |  |  |
| <b>StudyPress</b><br><b>All courses</b>           | $\Box$<br>si               | system d'ingenieur               | $-sic$     | [stps_shortcode<br>$id="1"$    |  |  |  |
| Create a course<br>import a course<br>fichier     | cour <sub>6</sub>          | system d'ingenieur               |            | [stps shortcode<br>$id="36"$ ] |  |  |  |
| Categories<br><b>All Quizs</b>                    | c <sub>52</sub>            | system d'ingenieur               |            | [stps_shortcode<br>$id="42"$   |  |  |  |
| Create a guiz<br>Apparence                        | $\frac{\text{cour } 54}{}$ | vous etes dans la<br>description |            | [stps_shortcode<br>$id="43"]$  |  |  |  |
| Ò<br>Extensions <sup>2</sup><br>All Iltilicatours | cours importé              |                                  |            | [stps_shortcode<br>$id="50"$   |  |  |  |

Figure II.36, cours importé

Maintenant on copie le Shortecode du cours et on le place dans une page ou article WordPress.

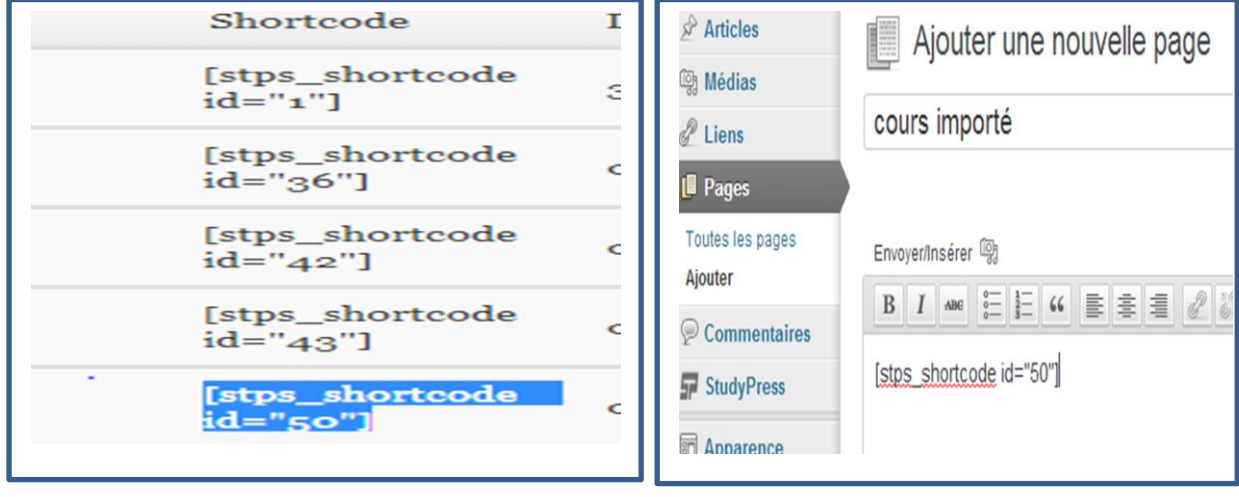

Figure II.37, shortecode du cours importé.

Figure II.38 création d'une page

Une fois le cours publié il apparait dans la page d'accueil de notre site et on peut accéder à notre cours par un lien qui apparait sur la page″ accéder à votre cours″.

## Chapitre II : Conception du module Import-Export

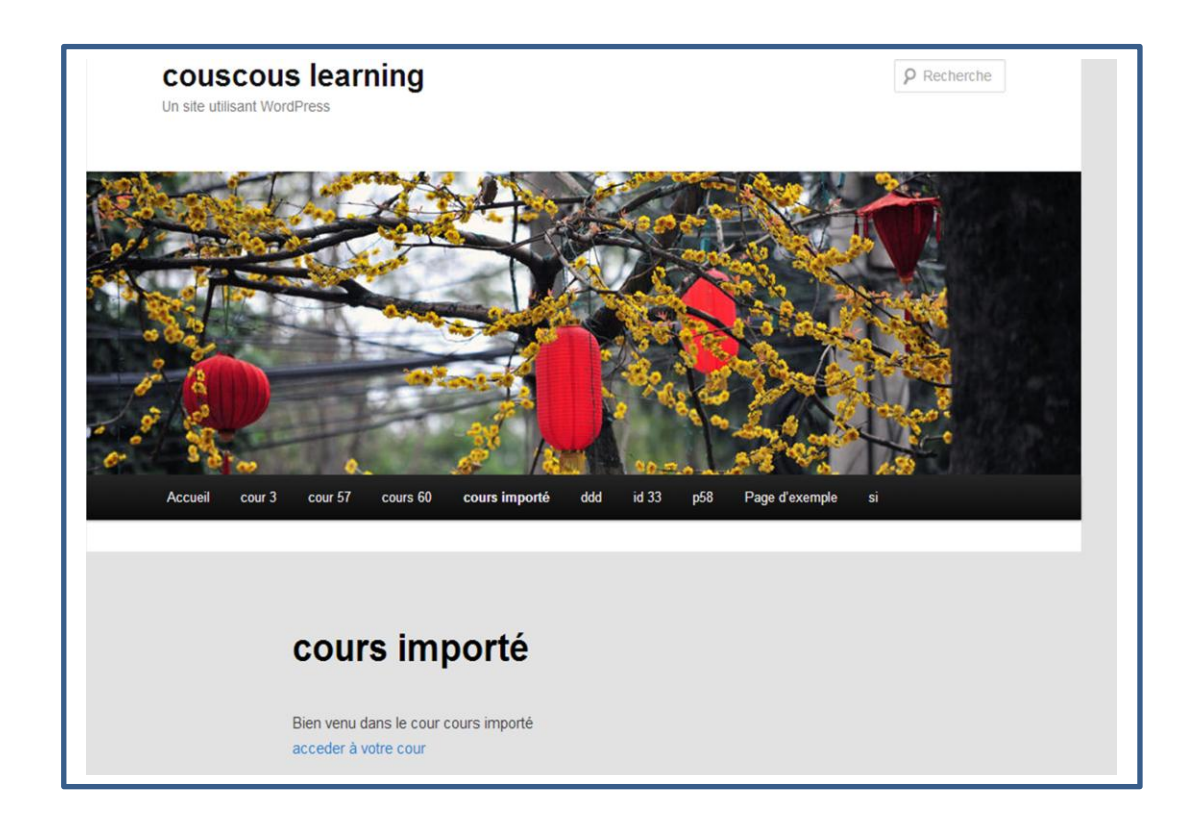

Figure II.39, cours publié.

Par un simple clic sur le lien on accède à la première page du cours importée.

## <span id="page-62-0"></span>**V. Conclusion**

Dans ce chapitre nous avons pu mener une étude sur StudyPress, puis réaliser la conception de notre application, mettre en place la base de notre module en suivant le processus du développement d'un logiciel. On peut retenir que notre application a un grand rôle dans la plateforme StudyPress.

**Conclusion et perspectives**

## <span id="page-64-0"></span>**Conclusion et perspective**

Dans ce travail notre objectif était d'intégrer la notion de normes et standards dans les réseaux sociaux d'apprentissage, Pour cela on a étudié les normes du e-learning, en particulier la norme SCORM. Selon notre processus de développement itératif, nous avons pu intégrer la version 1.2 de SCORM à la plateforme sociale e-learning, StudyPress. Cela a pu offrir de fonctionnalités importantes telles que l'amélioration de la production du contenu qui peut être désormais faite avec l'importation des SCORM et le système a la possibilité de partager les contenus pédagogiques en les exportant sous forme de SCORM.

Malgré les nouveautés apportées aux réseaux sociaux e-learning, nous allons proposer des améliorations de notre travail qui peuvent être l'objet d'un futur travail :

L'implémentation du successeur de SCORM 1.2, SCORM 2004 qui est déjà intégrer dans certaines plateformes.

Des études sur TIN CAN API qui est la prochaine génération de SCORM qui prend en compte les applications mobiles.

En fin, les recherches et les études menés durant ce travail nous ont permis d'acquérir de nouvelles connaissances et surtout sur le domaine e-learning.

#### **Bibliographie**

[1] L'enseignement dans le monde antique, site [http://www.cfa.fr/textes\\_apprentissage/enseignement.htm visité en mai 2014](http://www.cfa.fr/textes_apprentissage/enseignement.htm%20visité%20en%20mai%202014)

[2] BENSMAINE Yasser, BOUACHA Oussama, Conception et réalisation d'un système d'apprentissage dans les réseaux, sociaux, thèse de master, 2013

[3] Coordination Ilmar Slaidins (Continuing Education Development Foundation), Partenariat Balear de Desarrollo y Formación, CRI/Greta du Velay, RKW Nordrhein-Westfalen e.V, University of Balearic Islands, ICDC-Mjärdevi Science Park, MRS Consultancy Ltd , Guide de bonnes pratiques à l'usage des acteurs du e-learning, Centre Européen d'Excellence pour l'e-Learning,2004

[4] [MARCO BERTOLINI,](http://format30.com/author/marcobertolini/) Petite histoire de la formation à distance – infographie,2014,site http://format30.com/2014/02/04/petite-histoire-de-la-formation-adistance-infographie/ visité en mai 2014

[5] Franklin Kimbimbi, E-learning en [formation d'adultes: quelle perspective](http://legrainasbl.org/index.php?option=com_content&view=article&id=427:e-learning-en-formation-dadultesn-quelle-perspective-emancipatricen&catid=54:analyses)  [émancipatrice](http://legrainasbl.org/index.php?option=com_content&view=article&id=427:e-learning-en-formation-dadultesn-quelle-perspective-emancipatricen&catid=54:analyses) ?, 7 Octobre 2013

[6] Coordination Ilmar Slaidins (Continuing Education Development Foundation), Partenariat Balear de Desarrollo y Formación, CRI/Greta du Velay, RKW Nordrhein-Westfalen e.V, University of Balearic Islands, ICDC-Mjärdevi Science Park, MRS Consultancy Ltd, Guide de bonnes pratiques à l'usage des acteurs du e-learning, Centre Européen d'Excellence pour l'e-Learning, 2004

[7] Coordination Ilmar Slaidins (Continuing Education Development Foundation), Partenariat Balear de Desarrollo y Formación, CRI/Greta du Velay, RKW Nordrhein-Westfalen e.V, University of Balearic Islands, ICDC-Mjärdevi Science Park, MRS Consultancy Ltd , Guide de bonnes pratiques à l'usage des acteurs du e-learning, Centre Européen d'Excellence pour l'e-Learning ,pp.4-5, November 2004 2004

[8] Coordination Ilmar Slaidins (Continuing Education Development Foundation), Partenariat Balear de Desarrollo y Formación, CRI/Greta du Velay, RKW Nordrhein-Westfalen e.V, University of Balearic Islands, ICDC-Mjärdevi Science Park, MRS Consultancy Ltd , Guide de bonnes pratiques à l'usage des acteurs du e-learning, Centre Européen d'Excellence pour l'e-Learning,2004,pp.5

[9] Jean-Philippe Pernin, Objets pédagogiques : unités d'apprentissage, activités ou ressources ?, Equipe ARCADE - Laboratoire CLIPS-IMAG, 2003

[10] Groupe de travail sur les normes et standards de la formation en ligne du Souscomité sur les technologies de l'information et de la communication (SCTIC), les normes et standards de la formation en ligne, 2002

[11] Lavoisier, premier pas dans le monde des standards pour la formation en ligne, Lavoisier | Distances et savoirs Vol. 2 pp. 395 -408,2004

[12] site web<http://www.w3c.fr/a-propos-du-w3c-france/la-mission-du-w3c/>consulté en mai 2014

[13] Amal BATTOU, Approche granulaire des objets pédagogiques en vue de l'adaptabilité dans le cadre des Environnements Informatiques pour l'Apprentissage Humain, thèse doctorat, Janvier 2012,

[14] Brandon, le projet de loi "Making History: mLearnCon 2012 Roches participants" . Making History: mLearnCon 2012 Roches participants, apprendre solutions Magazine, Récupérée 31 Juillet 2012.

[15] Brusino, Justin. ["LA PROCHAINE GÉNÉRATION DE SCORM: Un Q & A avec](http://www.astd.org/Publications/Newsletters/Learning-Circuits/Learning-Circuits-Archives/2012/06/The-Next-Generation-of-SCORM-a-Q-and-a-with-Aaron-Silvers)  [Aaron SILVERS",](http://www.astd.org/Publications/Newsletters/Learning-Circuits/Learning-Circuits-Archives/2012/06/The-Next-Generation-of-SCORM-a-Q-and-a-with-Aaron-Silvers)*LA PROCHAINE GÉNÉRATION DE SCORM: Un Q & A avec Aaron SILVERS* .Société américaine pour la formation et le développement, Récupérée 31 Juillet 2012.

[16] Whitaker, Andy. ["Introduction à la Tin Can API»](http://www.thetrainingbusiness.com/softwaretools/tin-can-api/) . *Introduction à la Tin Can API,*  l'entreprise de formation, récupérée 31 Juillet 2012 .

[17] ["Saltbox Développeurs Discuter Tin Can",](http://floatlearning.com/2012/07/saltbox-developers-discuss-tin-can/) *Saltbox Développeurs Discutez Tin Can*, float Mobile Learning, Récupérée 31 Juillet 2012.

[18] "eLogic Partenaires d'apprentissage avec Rustici Software pour être un pionnier de la prochaine génération de normes SCORM connu comme le« Tin Can API", *eLogic Partenaires d'apprentissage avec Rustici Software pour être un pionnier de la prochaine génération de normes SCORM Connu comme le 'API Tin Can "* SFGate, récupérée 31 Juillet 2012.

[19] Gautam, Amit. ["Tin Can: Mes premières impressions De mLearnCon 2012",](http://www.upsidelearning.com/blog/index.php/2012/06/21/tin-can-my-first-impressions-from-mlearncon-2012/) *Tin Can: Mes premières impressions De mLearnCon 2012* d'apprentissage à l'envers. . Récupérée 31 Juillet 2012

[20] Michèle Drechsler, LOM, un standard pour la description des objets pédagogiques, Recherche Internet et références -Document de travail.

[21] Mokhtar Ben Henda, Normes et standards éducatifs : état, enjeux et perspectives , Revue en ligne soutenu par l'AUF ‐ www.auf.org , janvier 2012

[22] Marc Vincent, Graziella Duverny, Mehdi Ghezal, Georges Caldeira, SCORM 2004 Content Aggregation Model,

[23] Blaise Mwepu FYAMA, Développement d'une méthodologie d'échange des métadonnées des objets numériques d'apprentissage, pour une interopérabilité entre plates-formes d'e-Learning hétérogènes : Cas de l'Université de Lubumbashi (R.D Congo) et de ses partenaires belges.,these de doctorat,2012

[24] ADL, The SCORM CONTENT AGGREGATION MODEL, 2001

[25] Dossou Anani Koffi DOGBE-SEMANOU , Anne Durand , Marie LEPROUST , Hélène VANDERSTICHEL , Etude comparative de plates-formes de formation à distance , : avril 2008

[26] Habib SMEI, Normes et Standards en Formation à Distance , présentation, 21 Novembre 2008,siteweb [http://www.isetr.rnu.tn](http://www.isetr.rnu.tn/)

[27] siteweb <http://www.wpaddict.fr/a-propos/> consulté en mai 2014 [28]siteweb [http://www.01net.com](view-source:http://www.01net.com/outils/telecharger/windows/Internet/editeur_de_site/fiches/tele42316.html) consulté en mai 2014

[29] site web [http://www.oxicat.com/offres/creation-de-site-internet/a-propos-de](http://www.oxicat.com/offres/creation-de-site-internet/a-propos-de-wordpress/)[wordpress/](http://www.oxicat.com/offres/creation-de-site-internet/a-propos-de-wordpress/) consulté en mai 2014 [30] site web ["http://www.scorm.fr](http://www.scorm.fr/?m=200904) consulté en mai 2014

[31] Thierry FARNOUX – CAFEL 20, site web, http://cafel.fr/fiche-outil-articulatestoryline/

[32] Opale, site<http://www.framasoft.net/article4702.html> visité en mai 2014

[33] UP unifi ed Process site [www.developpez.com](http://www.developpez.com/) visité en mai 2014

## [34]J.GUIOCHET, processus unifié, 20O9

## [35] S .GRAINE, UML 2,2009

[36] présentation du DOM, site

<http://ww2.accreteil.fr/util/programmation/web2/dom2/dom.html> visité en mai 2014